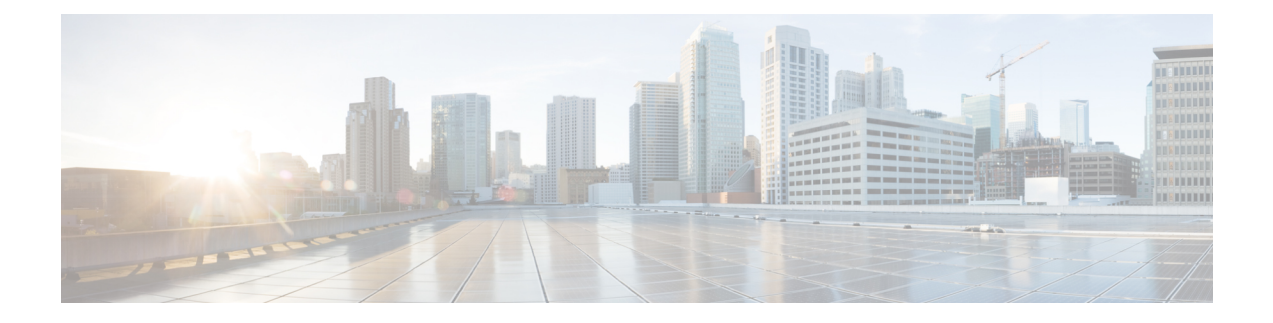

# 高精度時間プロトコル(**PTP**)の設定

PTP の設定は、Cisco IOS XE リリース 17.7.x 以降でサポートされています。

- Precision Time Protocol について (1 ページ)
- GMC モードの設定 (22 ページ)
- PTP Default プロファイルの設定 (23 ページ)
- PTP Power プロファイルの設定 (28 ページ)
- 802.1AS プロファイルの設定 (33 ページ)
- PTP の無効化, on page 34
- PTP マルチドメイン (35 ページ)
- 設定の確認 (35 ページ)

# **Precision Time Protocol** について

Precision Time Protocol (PTP) は、IEEE 1588 で、ネットワーク化された測定および制御システム のための高精度クロック同期として定義されており、さまざまな精度と安定性の分散デバイス ク ロックを含むパケットベース ネットワークでクロックを同期させるために開発されました。PTP は、産業用のネットワーク化された測定および制御システム向けに特別に設計されており、最小 限の帯域幅とわずかな処理オーバーヘッドしか必要としないため、分散システムでの使用に最適 です。

PTP 機能を有効にしたり、ルータで CLI を実行したりするには、Network Advantage ライセンスが 必要です。

ライセンスレベルを network-advantage に設定するには、次の CLI を使用します。

#### **license boot level network-advantage**

Router#**config terminal** Router(config)#**license boot level network-advantage** Do you want to accept terms? **Y**

## **PTP** を使用する理由

ピーク時課金、仮想発電機、停電の監視/管理などのスマートグリッド電力自動化アプリケーショ ンは、非常に正確な時刻精度と安定性を必要とします。タイミングの精度は、ネットワーク監視 の精度とトラブルシューティング能力を向上させます。

時刻精度および同期の提供に加えて、PTPメッセージベースプロトコルは、イーサネットネット ワークなどのパケットベースネットワークに実装することもできます。イーサネットネットワー クで PTP を使用する利点は次のとおりです。

- 既存のイーサネット ネットワークでコストを削減でき、セットアップも容易
- PTP データパケットは限られた帯域幅しか必要としない

## メッセージベースの同期

クロックの同期を確保するために、PTP では、時刻送信側(グランドマスタークロック)と時刻 受信側の間の通信パス遅延を正確に測定する必要があります。PTP は、遅延の測定結果を見極め るために、時刻源と時刻受信者の間でメッセージを送信します。次に、PTP は正確なメッセージ 送受信時間を測定し、これらの時間を使用して通信パス遅延を計算します。その後、PTP は、計 算された遅延に対してネットワーク データに含まれる現在の時刻情報を調整し、より正確な時刻 情報を生成します。

この遅延測定原理によってネットワーク上のデバイス間のパス遅延が決定され、時刻源と時刻受 信者の間で送信される一連のメッセージを使用して、この遅延に関してローカルクロックが調整 されます。一方向の遅延時間は、送信メッセージと受信メッセージのパス遅延を平均化すること によって計算されます。この計算は対称的な通信パスを前提としていますが、スイッチド ネット ワークは、バッファリング プロセスのために必ずしも対称的な通信パスを持つとはかぎりませ  $\lambda$ 

PTP は、透過クロックを使用し、スイッチをネットワーク上の時刻源と時刻受信者ノードに対し て一時的に透過的にして、ネットワークタイミングパケットの時間間隔フィールドの遅延を測定 し、割り出す方式を提供します。エンドツーエンド透過クロックは、スイッチと同じ方法で、ネッ トワーク上のすべてのメッセージを転送します。

(注) Cisco PTP は、マルチキャスト PTP メッセージのみをサポートしています。

同期メッセージの詳細については、PTP イベント メッセージ シーケンス (3ページ)を参照し てください。透過クロックがネットワーク遅延を計算する方法の詳細については、透過クロック (8 ページ)を参照してください。

次の図に、グランドマスタークロック、境界クロックモードのスイッチ、およびデジタルリレー や保護デバイスなどのインテリジェント電子装置 (IED) を含む標準的な 1588 PTP ネットワーク を示します。この図では、Time Source 1 がグランドマスタークロックです。Time Source 1 が使用 できなくなった場合、時刻受信者の境界クロックは同期のために Time Source 2 に切り替わりま す。

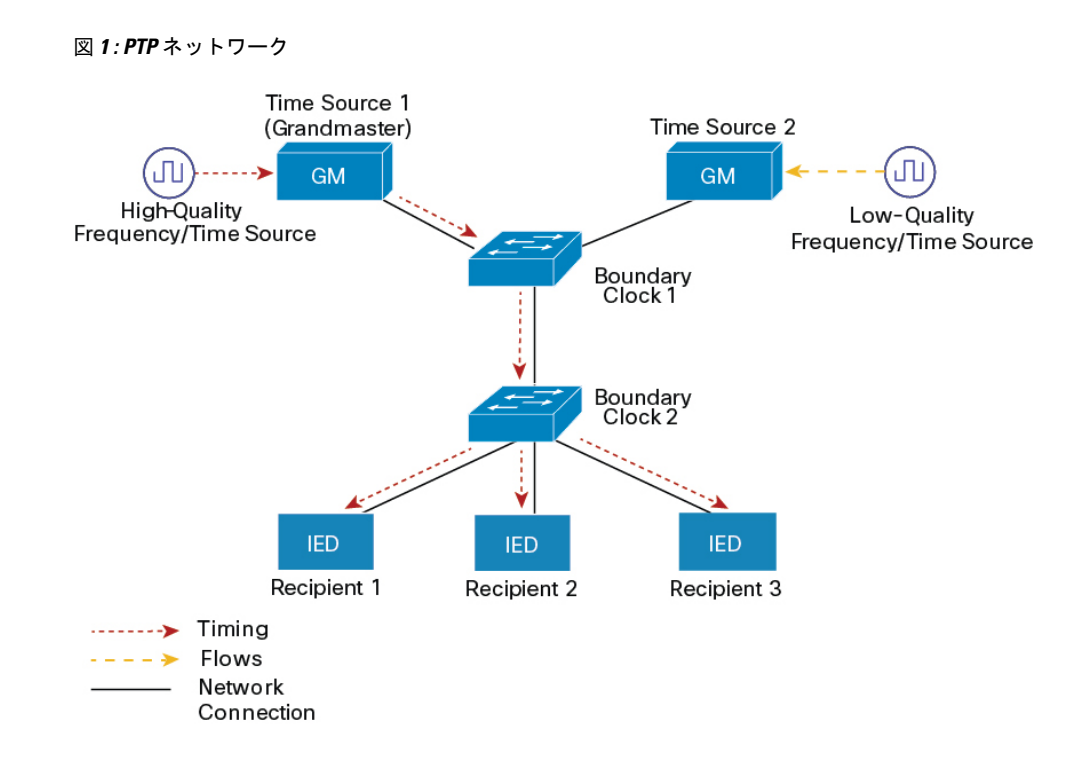

# **PTP** イベント メッセージ シーケンス

ここでは、同期中に発生する PTP イベント メッセージ シーケンスについて説明します。

### 境界クロックとの同期

遅延要求/応答メカニズム用に設定された通常クロックと境界クロックは、次のイベントメッセー ジを使用してタイミング情報を生成し、伝えます。

- Sync
- Delay Req
- Follow\_Up
- Delay\_Resp

これらのメッセージは、次のシーケンスで送信されます。

- 1. 時刻源が、時刻受信者に Sync メッセージを送信し、それが送信された時刻(t1)を記録しま す。
- 2. 時刻受信者が、Sync メッセージを受信し、受信した時刻(t2)を記録します。
- **3.** 時刻源が、Follow\_Upメッセージにタイムスタンプt1を組み込むことによって、タイムスタン プ t1 を時刻受信者に伝えます。
- 4. 時刻受信者が、時刻源にDelay Reqメッセージを送信し、それが送信された時刻(t3)を記録 します。
- 5. 時刻源が、Delay Req メッセージを受信し、受信した時刻(t4)を記録します。
- **6.** 時刻源は、タイムスタンプ t4 を Delay\_Resp メッセージに埋め込むことにより、タイムスタン プ t4 を時刻受信者に伝達します。

このシーケンスの後、時刻受信者は 4 つのタイムスタンプをすべて保有します。これらのタイム スタンプを使用して、時刻源に対する時刻受信者クロックのオフセットと、2 つのクロック間の メッセージの平均伝達時間を計算できます。

オフセット計算は、メッセージが時刻源から時刻受信者に伝達される時間が時刻受信者から時刻 源に伝達されるために必要な時間と同じであるという前提に基づいています。この前提は、非対 称的なパケット遅延時間のためにイーサネット ネットワーク上では必ずしも妥当ではありませ  $h_{\circ}$ 

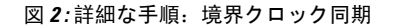

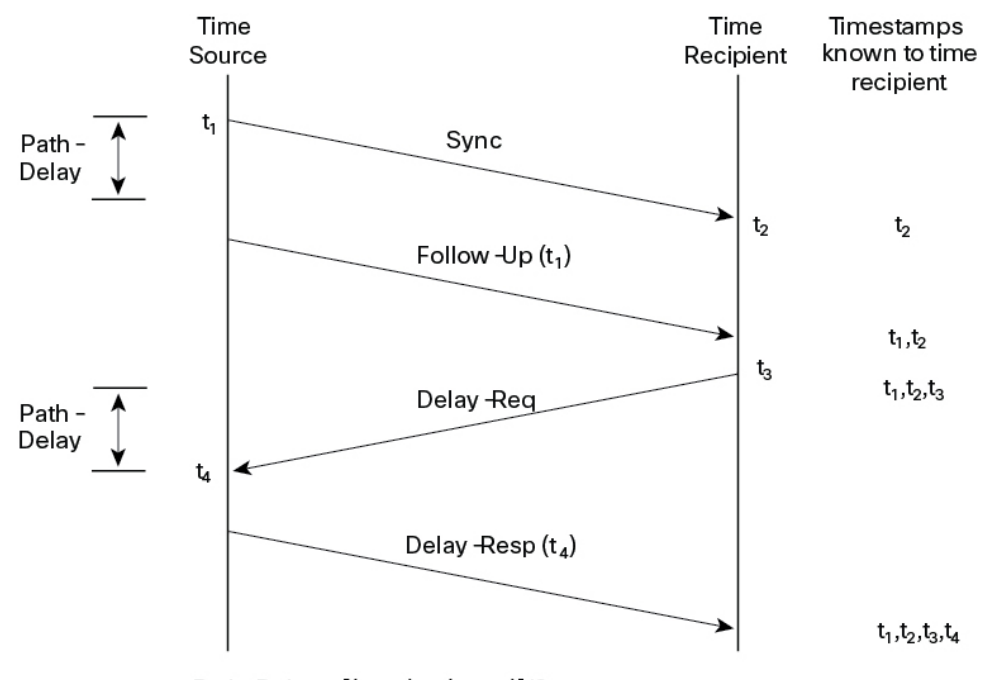

Path-Delay =  $[(t_4 - t_1) - (t_3 - t_2)]/2$ 

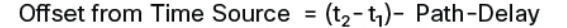

### ピアツーピア透過クロックとの同期

ネットワークの階層内に複数のレベルの境界クロックが含まれており、それらの間に非 PTP 対応 デバイスがある場合は、同期の精度が低下します。

ラウンドトリップ時間は mean\_path\_delay/2 と等しいことが前提となっていますが、この前提は イーサネット ネットワークでは必ずしも妥当ではありません。精度を向上させるために、各中間 クロックの滞留時間がエンドツーエンド透過クロックのオフセットに追加されます。ただし、滞 留時間にはピア間のリンク遅延が考慮されていません。ピア間のリンク遅延はピアツーピア透過 クロックによって処理されます。

ピアツーピア透過クロックは、ピア遅延メカニズムを実装する 2 つのクロック ポート間のリンク 遅延を測定します。リンク遅延は、Sync メッセージと Follow Up メッセージのタイミング情報を 補正するために使用されます。

ピアツーピア透過クロックは、次のイベント メッセージを使用します。

- Pdelay Req
- Pdelay\_Resp
- Pdelay Resp Follow Up

これらのメッセージは、次のシーケンスで送信されます。

- 1. ポート1が、Pdelay Req メッセージのタイムスタンプ t1 を生成します。
- **2.** ポート 2 が、このメッセージを受信してタイムスタンプ t2 を生成します。
- 3. ポート2が、Pdelay Resp メッセージを返してタイムスタンプ t3 を生成します。

2 つのポート間の周波数オフセットによるエラーを最小限に抑えるために、ポート 2 は、 Pdelay\_Reqメッセージを受信した後に、できるかぎり迅速に Pdelay\_Resp メッセージを返しま す。

- **4.** ポート 2 が、Pdelay\_Resp メッセージと Pdelay\_Resp\_Follow\_Up メッセージでそれぞれタイム スタンプ t2 とタイムスタンプ t3 を返します。
- **5.** ポート 1 が、Pdelay\_Resp メッセージを受信した後に、タイムスタンプ t4 を生成します。その 後、ポート1が、4つのタイムスタンプ(t1、t2、t3、t4)を使用して平均リンク遅延を計算し ます。

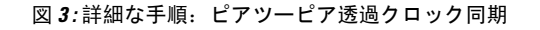

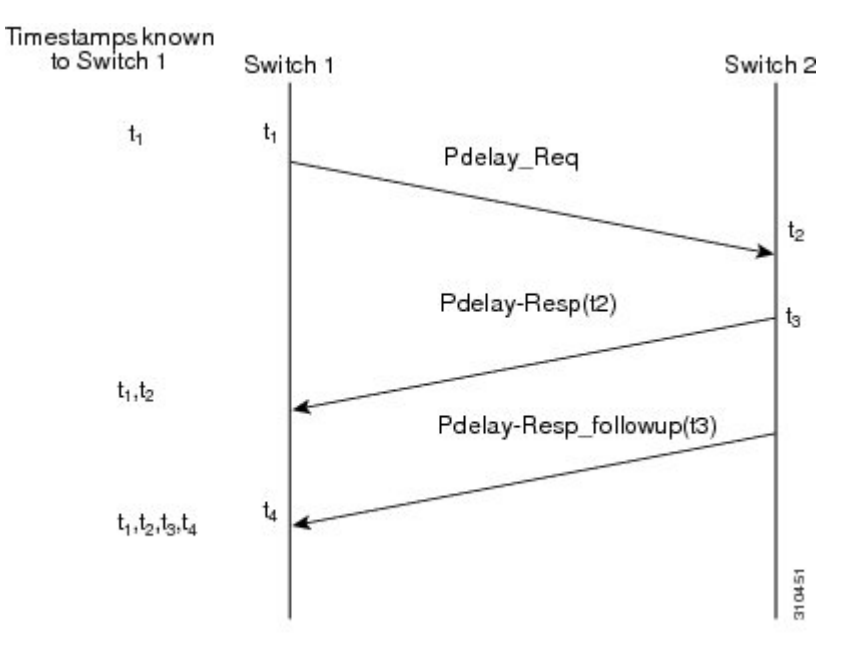

Peer\_link\_delay =  $[(t_4 - t_1) - (t_3 - t_2)]/2$ 

### ローカル クロックの同期

理想的な PTP ネットワークでは、時刻源クロックと時刻受信者クロックは同じ周波数で動作しま す。ただし、このネットワークでは「ばらつき」が発生する可能性があります。ドリフトは、時 刻源クロックと時刻受信者クロックの周波数差です。デバイスハードウェアのタイムスタンプ情 報とフォローアップメッセージ(スイッチで代行受信)を使用してローカルクロックの周波数を 調整し、時刻源クロックの周波数と一致させることによって、ばらつきを補うことができます。

# ベスト マスター クロック アルゴリズム

ベストマスタークロックアルゴリズム(BMCA)はPTP機能の基盤です。BMCAは、ネットワー ク上の各クロックが、そのサブドメイン内で認識できるすべてのクロック(そのクロック自体を 含む)のうちで最適な時刻送信側クロックを決定する方法を指定します。BMCA はネットワーク 上で継続的に動作し、ネットワーク構成における変更に対して迅速に調整します。

BMCA は、次の基準を使用して、サブドメイン内の最適な時刻送信側クロックを決定します。

- クロック品質(たとえば、GPS は最高品質とみなされます)
- クロックの時刻基準のクロック精度。
- 局部発振器の安定性
- グランドマスターに最も近いクロック

BMCAは最適な時刻送信側クロックを特定するのみでなく、次のことを保証して、PTPネットワー ク上でのクロック競合の発生を確実に防止します。

- クロックが相互にネゴシエートする必要がない。
- 時刻送信側クロックの識別プロセスの結果として、時刻送信側クロックが 2 つある、または 時刻送信側クロックがないなどの誤設定をしない。

## **PTP** クロック

PTP ネットワークは、PTP 対応デバイスと PTP を使用していないデバイスで構成されます。PTP 対応デバイスは、通常、次のクロック タイプで構成されます。

### グランドマスター クロック

グランドマスタークロックは、サーバーの時刻源に物理的に接続されているネットワークデバイ スです。すべてのクロックはグランドマスター クロックと同期します。

PTP ドメイン内では、グランドマスター クロックが、PTP によるクロック同期の主時刻源です。 グランドマスター クロックは、通常、GPS や原子時計などの非常に正確な時刻源を持っていま す。ネットワークが外部時刻リファレンスを必要とせず、内部で同期する必要のみがある場合、 グランドマスター クロックはフリー ランできます。

#### 通常クロック

通常クロックは、単一の PTP ポートを持つ 1588 クロックで、次のいずれかのモードで動作でき ます。

- サーバーモード:ネットワーク経由で 1 つまたは複数のクライアントクロックにタイミング 情報を配信します。その結果、クライアントはクロックをサーバーに同期させることができ ます。
- クライアントモード:クロックをサーバークロックに同期させます。2 つの異なるサーバー クロックに接続するために、最大 2 つのインターフェイスでクライアントモードを同時に有 効にできます。

通常クロックは、同期が必要なデバイスに接続されているネットワーク上のエンド ノードとして 使用されるため、PTP ネットワーク上で最も一般的なクロック タイプです。

### 境界クロック

PTP ネットワークにおける境界クロックは、標準のネットワークにおけるスイッチやルータに代 わる動作をします。境界クロックには複数の PTP ポートがあり、各ポートは個別の PTP 通信パス へのアクセスを提供します。境界クロックは、PTPドメイン間のインターフェイスを提供します。 このクロックは、すべてのPTPメッセージを代行受信して処理し、他のすべてのネットワークト ラフィックを通過させます。また、境界クロックは、BMCA を使用して、任意のポートから見え るクロックから最善のものを選択します。選択したポートは非マスターモードに設定されます。

マスターポートは下流に接続されたクロックを同期させ、非マスターポートは上流のマスターク ロックと同期します。

### 透過クロック

PTPネットワークの透過クロックの役割は、PTPイベントメッセージの一部である時間間隔フィー ルドを更新することです。この更新により、スイッチの遅延が補われ、1 ピコ秒未満の精度が実 現されます。

次の2種類の透過クロックがあります。

エ**ンドツーエンド(E2E)透過クロック**は、SYNCメッセージと DELAY\_REQUESTメッセージに 関して PTP イベントメッセージ中継時間(「滞留時間」とも呼ばれる)を測定します。この測定 された中継時間は、対応するメッセージのデータフィールド(補正フィールド)に追加されます。

- SYNC メッセージの測定された中継時間は、対応する SYNC メッセージまたは FOLLOW\_UP メッセージの補正フィールドに追加されます。
- DELAY\_REQUEST メッセージの測定された中継時間は、対応する DELAY\_RESPONSE メッ セージの補正フィールドに追加されます。

時刻受信側は、時刻受信側の時刻と時刻送信側の時刻間のオフセットを決定するときにこの情報 を使用します。E2E 透過クロックは、リンク自体の伝播遅延は補正しません。

**ピアツーピア(P2P)透過クロックは、前述のように、E2E 透過クロックと同じ方法で PTP** イベ ントメッセージ中継時間を測定します。さらに、P2P 透過クロックは上流リンク遅延を測定しま す。上流リンク遅延は、上流の隣接する P2P 透過クロックと考慮対象の P2P 透過クロックの間の 推定パケット伝搬遅延です。

これらの2つの時間(メッセージ中継時間と上流リンク遅延時間)は両方とも PTP イベントメッ セージの補正フィールドに追加され、時刻受信者によって受信されるメッセージの補正フィール ドにはすべてのリンク遅延の合計が含まれます。理論的には、これは、SYNC パケットのエンド ツーエンドの遅延の合計(時刻源から時刻受信者まで)です。

次の図に、PTP ネットワーク内の時刻源/時刻受信者階層に含まれる PTP クロックを示します。

図 **<sup>4</sup> : PTP** クロック階層

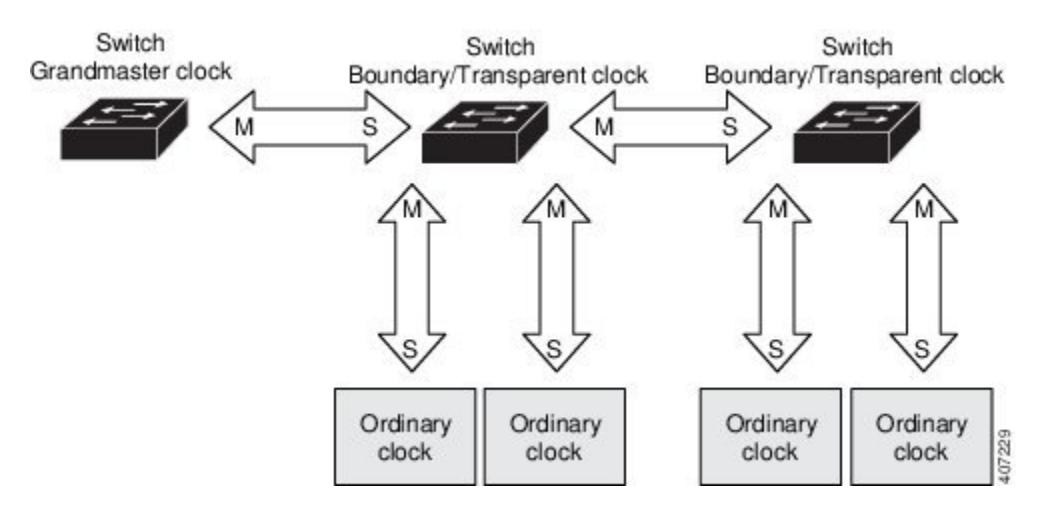

## **PTP** プロファイル

- ここでは、ルータ上で使用できる次の PTP プロファイルについて説明します。
	- Default プロファイル
	- Power プロファイル
	- 802.1AS プロファイル

Cisco IOS-XE リリース 17.7.1 は、Power プロファイル 2011 をサポートします。これは、 PC37.238-2011:電力システムアプリケーションでの IEEE 1588 Precision Time Protocol の使用に関 する IEEE ドラフト標準プロファイルで定義されています。このマニュアルでは、この IEEE 1588 プロファイルおよび関連設定値を参照する際に、Power プロファイルモードと Default プロファイ ルモードという用語を使用します。

Cisco IOS-XE リリース 17.8.1 以降、Power プロファイル 2011 と Power プロファイル 2017 の 2 つ の Power プロファイルがサポートされています。Power プロファイル 2017 は、電力システムアプ リケーションでのIEEE 1588 Precision Time Protocolの使用に関するIEEE 標準 C37.238™-2017 (IEEE Std C37.238-2011 の改訂版)で定義されています。

PTP プロファイルの IEEE 1588 定義は、「デバイスに適用可能な、許容される一連の *PTP* 機能」 です。PTP プロファイルは、通常、特定のタイプのアプリケーションまたは環境に固有のもので あり、次の値を定義します。

- ベスト マスター クロック アルゴリズム オプション
- 設定管理オプション
- パス遅延メカニズム(ピア遅延または遅延要求/応答)
- すべての PTP 設定可能属性およびデータ セット メンバーの範囲とデフォルト値
- 必要な、許可される、または禁止されるトランスポート メカニズム
- 必要な、許可される、または禁止されるノード タイプ
- 必要な、許可される、または禁止されるオプション

### **Default** プロファイルモード

ルータのデフォルトのPTPプロファイルモードは、Defaultプロファイルモードです。このモード では、次のようになります。

- IR8340 は、Default プロファイルで通常クロック(OC) スレーブ、境界クロック(BC)、お よび透過クロック(TC)をサポートします。
- IR8340 は OC マスターをサポートしません。
- バンドルまたはポートチャネルでのすべてのPTPプロファイルは、IR8340ではサポートされ ていません。

### **Power** プロファイルモード

IEEE Power プロファイルは、変電所で使用される PTP ネットワークの特定の値または許容値を定 義します。定義される値には、最適な物理層、PTP メッセージ用のより高位のプロトコル、およ び優先されるベストマスタークロックアルゴリズムが含まれます。Powerプロファイルの値は、 変電所内、変電所間、および広い地理的領域にわたる一貫した信頼性のあるネットワーク時刻配 信を保証します。

ルータは、次の方法で PTP 用に最適化されます。

- ハードウェア:ルータは PTP 機能のために FPGA と PHY を使用します。PHY は、ファスト イーサネット ポートとギガビット イーサネット ポートにタイムスタンプを付与します。
- ソフトウェア: Power プロファイルモードでは、ルータは、IEEE 1588 Power プロファイル標 準で定義されている設定値を使用します。

次の表に、IEEE1588Powerプロファイルで定義されている設定値と、ルータが各PTPプロファイ ルモードで使用する値を示します。

表 **<sup>1</sup> : IEEE PTP Power** プロファイルとルータモードの設定値

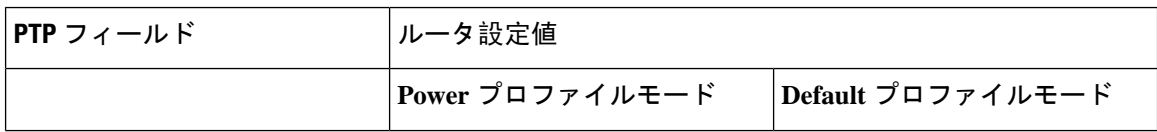

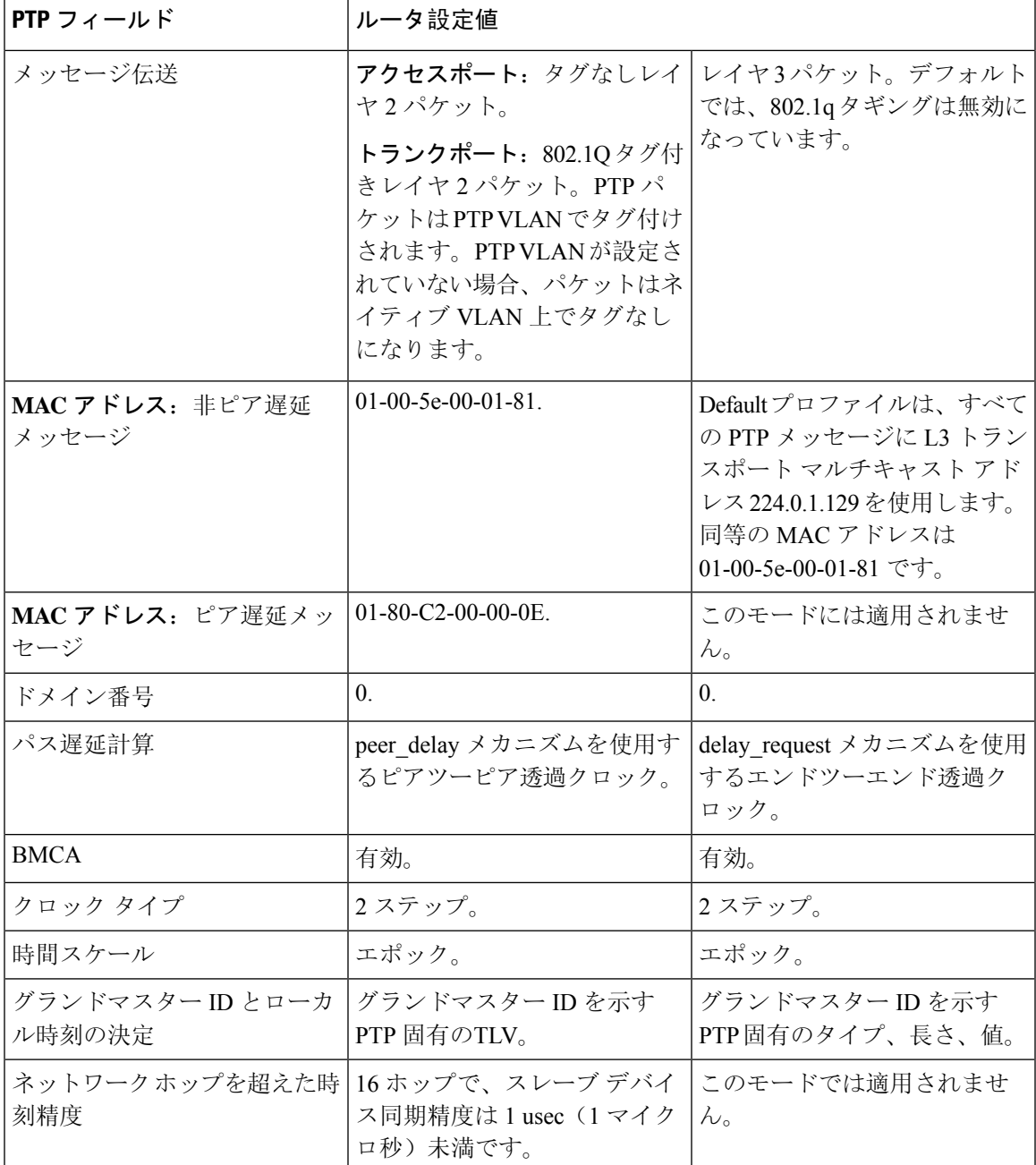

## **802.1AS** プロファイル

IEEE 802.1AS 標準規格『Timing and Synchronization for Time-Sensitive Applications in Bridged Local Area Networks』では、ブリッジ型および仮想ブリッジ型のローカルエリアネットワーク全体に時 間的制約のあるアプリケーションの同期要件を確実に満たすために使用するプロトコルとプロシー ジャが規定されています。

802.1AS では、IEEE Std 802.1D -2004 と IEEE Std 802.1Q -2005.1 に照らして適用可能な場合に IEEE 1588(PTP)仕様を使用することが規定されています。802.1AS 標準規格は、3 つの 802.1 AVB ド

ラフト標準規格の 1 つです。イーサネットでの 802.1AS(802.3)は、IEEE 1588-2008 のプロファ イルとして認定されています。これは、IEEE1588を簡素化し、さまざまなタイプのメディアでの 同期を定義するものです。

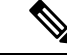

(注) 802.1 AS は、IR8340 プラットフォームでのみドメイン 0 で設定できます。

802.1AS の主要な特徴は次のとおりです。

- イーサネット全二重リンクでは、ピア遅延メカニズムを使用します。
- ドメイン内のすべてのデバイスは、802.1AS 対応である必要があります。
- 802.1AS パケットの転送は VLAN タグが付されていない L2 マルチキャストのみです。
- •これには2段階の処理が必要です(Follow Up メッセージと Pdelay Resp Follow Up メッセー ジを使用してタイムスタンプを伝えます)。
- 時間認識型ネットワークにはアクティブなグランドマスターが1つのみ存在します。つまり、 802.1AS ドメインは 1 つのみです。
- BMCA (ベスト マスター クロック アルゴリズム)は、次の例外を除き、IEEE 1588 で使用さ れているものと同じです。
	- 受信側の時刻認識型システムが送信したものではないアナウンスメッセージが時刻受信 側ポート上で受信されると、そのメッセージはただちに使用されます。つまり、外部時 刻送信側の認定はありません。
	- BMCA が時刻送信側ポートであると判断したポートはただちに時刻送信側の状態になり ます。つまり、時刻送信側より前の状態はありません。
	- キャリブレーションされていない状態は必要ないため、使用されません。
	- すべての時刻認識型システムは、(システムがグランドマスターに対応していない場合 でも)適切なマスターの選択に加える必要があります。

802.1ASはTimeSensitiveNetwork(TSN)機能で使用されます。ただし、正確なタイミング配分メ カニズムとして、802.1ASはTSNの設定や入力なしで単独で動作します。802.1AS機能ソフトウェ アの実装は、FPGAの既存のタイムスタンプ機能に基づいており、ハードウェアに対する他のPTP プロファイルにはない新しい要件はありません。

802.1AS のエンドツーエンドの時刻同期性能は次のとおりです。

- 6 つ以下の時刻認識型システム(つまり、7 ホップ以下)で分離された 2 つの時刻認識型シス テムは、定常状態で動作中はピークツーピーク 1 μs の以内で相互に同期されます。
- 7 ホップを超える性能は定義されていません。

# **PTP** プロファイルの比較

#### 表 **2 : IE** スイッチの **PTP** プロファイルの比較

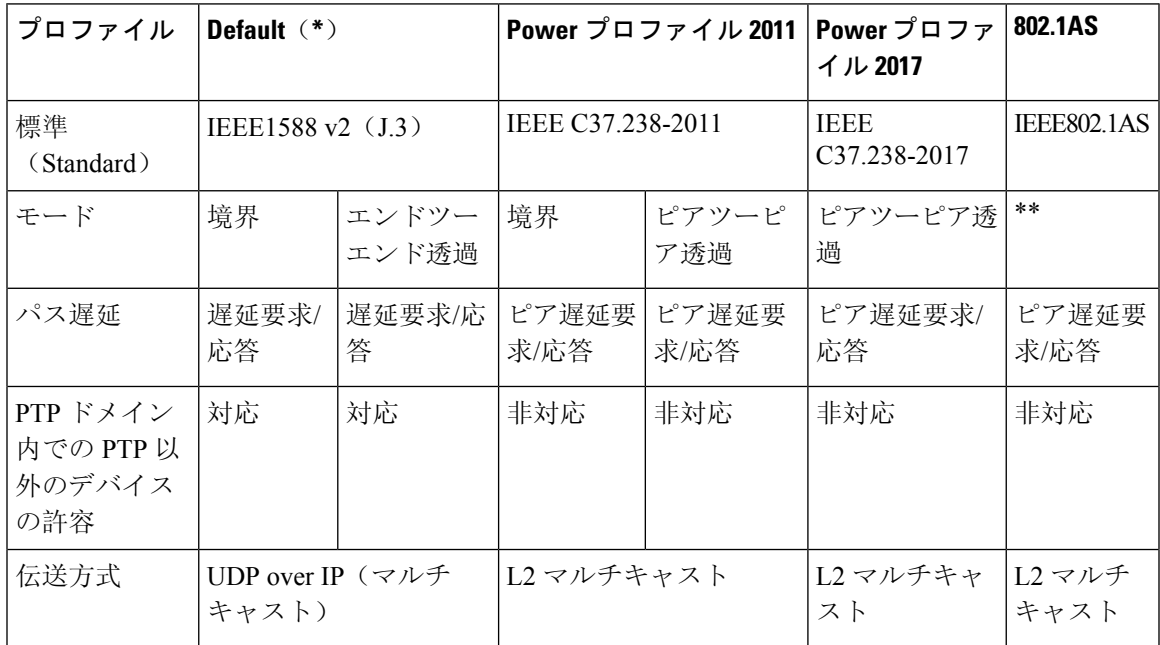

\* Default PTP プロファイル遅延要求/応答(IEEE1588 J.3 で定義)。

\*\* 802.1AS のモード設定はありません。数学的に、これは P2P 透過と同等ですが、透過クロック とは動作が異なります。

# **PTP** パケットのタグ付け動作

次の表に、Power プロファイルモードと Default プロファイルモードでのスイッチタグ付け動作を 示します。

表 **3 : PTP** パケットのタグ付け動作

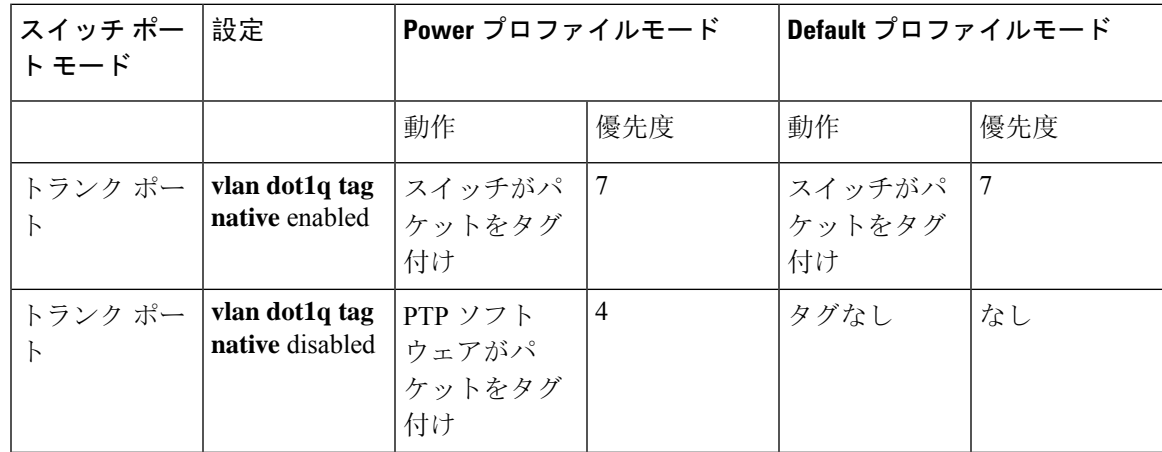

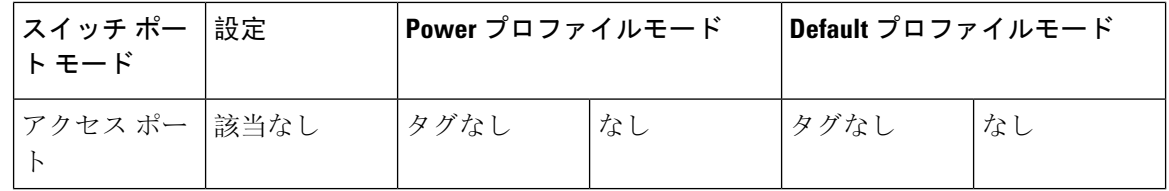

## **IR8340** ルータでサポートされる **PTP** クロックモード

PTP 同期動作は、ルータで設定する PTP クロックモードによって異なります。ルータは次のいず れかのグローバルモードに設定できます。

各クロックモードの設定のガイドラインについては、注意事項と制約事項 (19 ページ)を参照 してください。

IR8340 は、次の PTP デバイスタイプをサポートします。

- Default プロファイル/IEEE 1588 の OC スレーブ、境界クロック、および透過クロック。
- Power プロファイルの境界クロックと透過クロック。
- Dot1as プロファイルの境界クロック。

現在、上記のプロファイルはすべて 2 ステップモードをサポートしていますが、IR8340 では 1 ス テップモードをサポートしていません。 (注)

## 設定可能な境界クロック同期アルゴリズム

入力時刻エラーのフィルタリングと迅速な収束のどちらを優先させる必要があるかに応じて、さ まざまな PTP 使用例に対応するように BC 同期アルゴリズムを設定できます。パケット遅延変動 (PDV)をフィルタリングする PTP アルゴリズムは、フィルタリングしない PTP アルゴリズムよ り収束に時間がかかります。

デフォルトでは、BCは線形フィードバックコントローラ(つまりサーボ)を使用してBCの時刻 出力を次のクロックに設定します。線形サーボは、少量のPDVフィルタリングを提供し、平均時 間内に収束します。BC は、収束時間を改善するために、TC フィードフォワード アルゴリズムを 使用して、ネットワーク要素フォワーディング プレーン(外乱)によって加えられた遅延を測定 し、その測定された遅延を使用して時刻出力を制御することができます。

フィードフォワード BC により境界クロックが劇的に迅速化されますが、フィードフォワード BC は PDV をフィルタリングしません。適応型 PDV フィルタは、PTP をサポートせず、PDV を大幅 に増加させるワイヤレス アクセス ポイント (AP) およびエンタープライズ スイッチ間で、PDV が存在する場合の高品質の時刻同期を実現します。

BC 同期には次の 3 つのオプション(すべて IEEE 1588-2008に準拠)があります。

·フィードフォワード: 非常に迅速かつ正確な収束を実現します。PDV フィルタリングはあり ません。

• 適応型:PDV 特性、ハードウェア構成、および環境条件に関する一連の仮定を考慮し、可能 なかぎり多くの PDV をフィルタリングします。

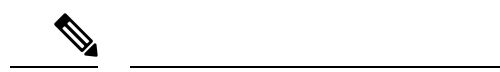

- 適応型フィルタを使用する場合、スイッチは、ITU-TG.8261で規定され ている時間性能要件を満たしません。 (注)
	- 線形:単純な線形フィルタリングを提供します(デフォルト)。

適応型モード(**ptp transfer filter adaptive**)は、Power プロファイルモードでは使用できません。

## **NTP** から **PTP** への時間変換

NTP から PTP への時刻変換機能により、Network Time Protocol(NTP)を PTP の時刻源として使 用できます。サイト内で非常に正確な同期を実現するために PTP を使用するお客様は、正確な同 期を必要としないサイト間で NTP を使用できます。

NTPは、パケットベースネットワーク間でクロックを同期させる従来の方法です。NTPは、時刻 源とエンドデバイス間で双方向の時間転送メカニズムを使用します。NTPを使用すると、インター ネットを介して数百ミリ秒以内に、緊密に制御されたLANでは数ミリ秒以内にデバイスを同期さ せることができます。PTP の時刻源として NTP を使用できることで、お客様は、PTP ネットワー クで生成されるデータとNTPが動作しているエンタープライズデータセンターのデータを関連付 けることができます。

次の図に、産業自動化および制御システムリファレンスモデルに基づく産業ネットワークの例を 示します。企業ゾーンと緩衝地帯では NTP が動作しており、製造ゾーンとセル/エリア ゾーンで は NTP を時刻源として PTP が動作しています。NTP から PTP への変換機能を持つスイッチは、 セル/エリア ゾーン内のレイヤ 2 スイッチまたはディストリビューション スイッチのいずれかに なります。

図 **5 : NTP** と **PTP** を使用した産業ネットワーク

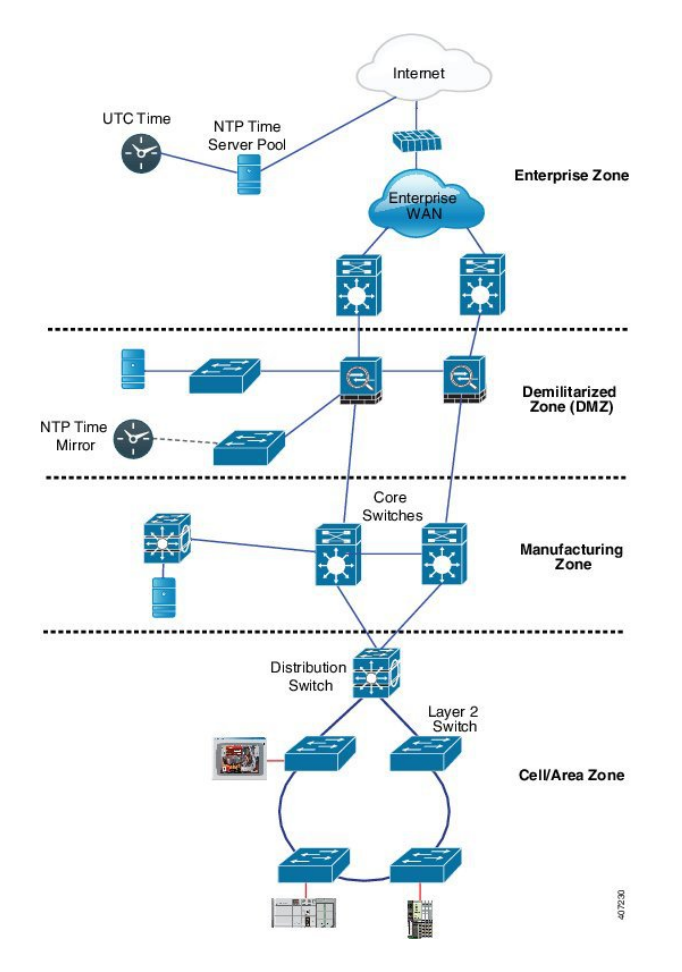

## クロック マネージャ

クロック マネージャは、NTP を PTP に変換するシスコのソフトウェア アーキテクチャに含まれ るコンポーネントで、さまざまなタイム サービスを継続的に追跡し、時刻をアクティブに提供す るクロックを選択します。クロック マネージャは、状態の変化、うるう秒、サマータイムといっ た重要な変化をタイム サービスに通知します。

また、クロックマネージャは、最初にNTPまたは手動設定のクロックを選択し、NTPがアクティ ブでなければ、その後にPTPおよびリアルタイムクロックを選択します。次の表に、クロック選 択プロセスの結果を示します。

表 **<sup>4</sup> :** タイム サービスの選択

| NTP(アクティブ)または手動 PTP(アクティ<br>設定 |       | リアルタイム クロッ  選択される出力 |             |
|--------------------------------|-------|---------------------|-------------|
| True                           | 考慮しない | 考慮しない               | NTP または手動設定 |
| False                          | True  | 考慮しない               | <b>PTP</b>  |

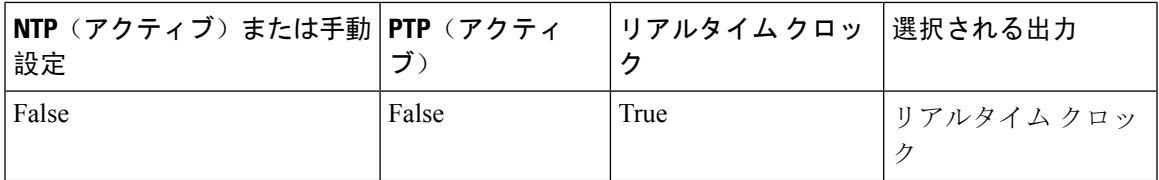

一般に、クロックマネージャは、Cisco IOS コマンドの show ptp lan clock と **show clock** によって表 示される時刻が一致することを保証します。**show clock** コマンドは常に上記の優先順位に従いま すが、show ptp lan clock の時刻は、次の 2 つの例外的な状況下で異なる可能性があります。

- ルータがTCまたはBCのいずれかであり、ネットワーク上に他のアクティブなリファレンス が存在しない。下位互換性を保持するために、TCとBCはクロックマネージャから時刻を取 得せず、ネットワークの PTP GMC からのみ時刻を取得する。アクティブな PTP GMC が存在 しない場合、**show clock** コマンドと **show ptp lan clock** コマンドの出力で表示される時刻が異 なる可能性がある。
- ルータが、同調元の TC、スレーブポートを持つ BC、またはスレーブポートを持つ GMC-BC であり、PTP GMC によって提供される時刻が、NTP またはユーザー(つまり手動設定)に よって提供される時刻と一致しない。この場合、PTP クロックは PTP GMC からの時刻を転 送する必要がある。PTP クロックが PTP GMC に従わない場合、PTP ネットワークには 2 つの 異なる時刻基準が存在することになり、PTP を使用するイベント アプリケーションの制御 ループまたはシーケンスが破綻する。

次の表に、Cisco IOSおよびPTPクロックがさまざまな設定でどのように動作するかを示します。 ほとんどの場合、2 つのクロックは一致します。ただし、場合によっては 2 つのクロックが異な ります。それらの設定は、表で強調表示されています。

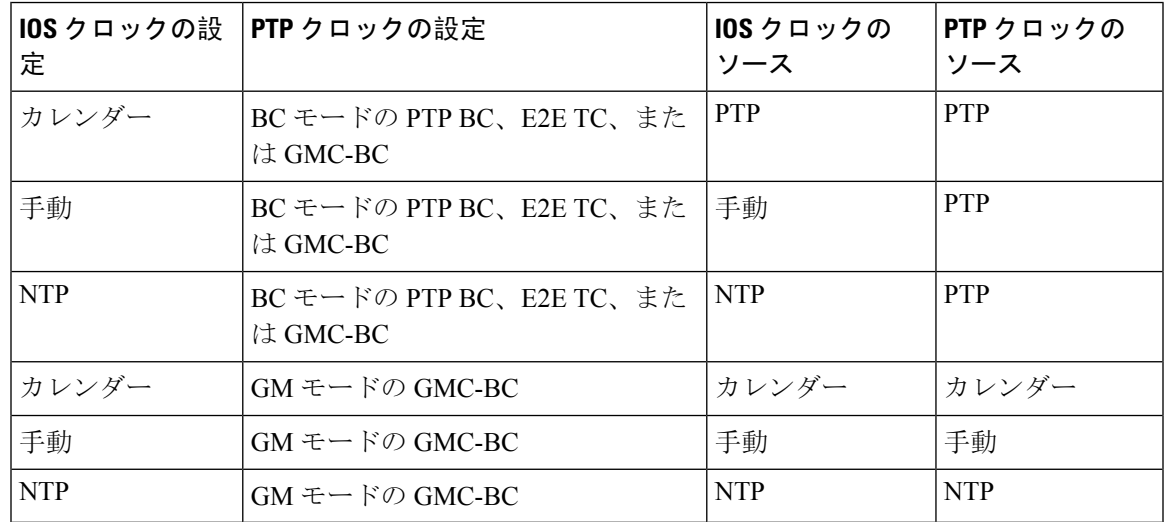

#### 表 **5 :** 予期される時刻フロー

## **GMC** ブロック

GMC ブロックは、ネットワーク内のデバイスと同期しようとする不正な GMC から既存のネット ワークを保護します。この機能は、転送モードを除くすべての PTP クロックモードでサポートさ れます。インターフェイスでこの機能を有効にすると、送出されるアナウンス、同期、およびフォ ローアップの PTP パケットのみが許可され、すべての流入するアナウンス、同期、およびフォ ローアップのパケットがこのインターフェイスで破棄されます。これにより、ポート状態が時刻 受信側へ遷移してしまうことが防止されます。

不正な GMC に関する情報は、パケットを破棄する前にパケットから取得します。ただし、この インターフェイスからの出力 PTP パケットは引き続き許可されるため、GMC として機能できま す。不正デバイスを特定するために、IPアドレスやクロックIDなどの詳細がそのインターフェー スを対象に保存され、表示されます。また、2 つの Syslog メッセージが生成され、不正デバイス の存在と除去を通知します。

複数の外部ネットワークが既存のシステムに接続されている疑いがある場合は、複数のポートで PTP gmc-block を設定できます。ポート単位の Syslog メッセージは、不正パケットを受信してか ら 30 秒後と、パケットの受信が停止してから 180 ~ 240 秒後に表示されます。リレーマイナーア ラームと SNMP トラップも生成され、外部の不正デバイスの存在を通知します。

#### パケット フロー

次の図に、インターフェイスに GMC ブロック機能が設定された PTP ネットワークトポロジの例 を示します。

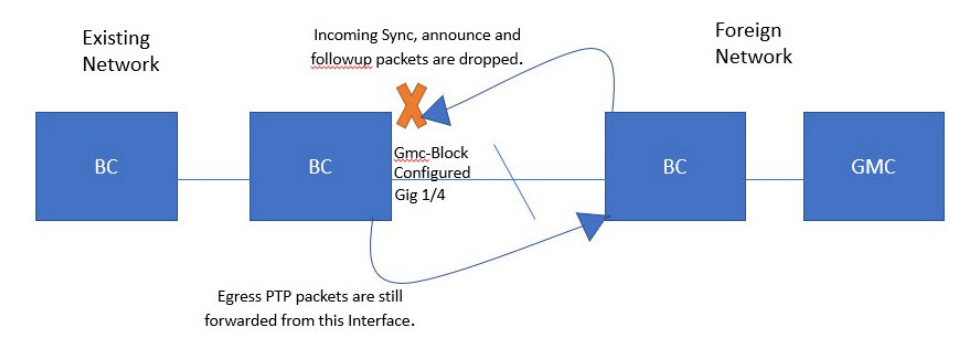

PTP パケットは、既存のネットワークと同期しようとする外部ネットワークの GMC から発信さ れます。GMC ブロックが設定されたポートに PTP パケットが到達すると、システムがパケット から必要な情報を取得した後にそれらのパケットは破棄されます。

外部ネットワークからのパケットは制限されているため、システムは既存のシステム内に存在す るローカル GMC と同期します。GMC ブロックが設定されているポートから発信される PTP パ ケットは、このインターフェイスからの出力が引き続き許可されます。そのため、既存のネット ワーク内のデバイスを GMC にすることができます。

# パケット フロー

次の図に、インターフェイスに GMC ブロック機能が設定された PTP ネットワークトポロジの例 を示します。

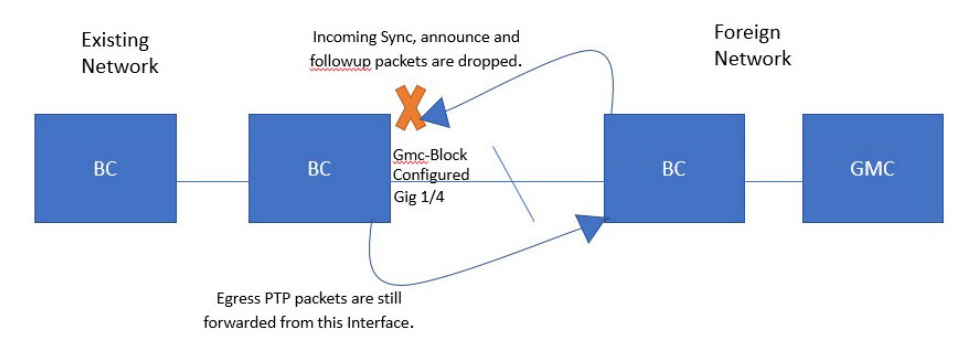

PTP パケットは、既存のネットワークと同期しようとする外部ネットワークの GMC から発信さ れます。GMC ブロックが設定されたポートに PTP パケットが到達すると、システムがパケット から必要な情報を取得した後にそれらのパケットは破棄されます。

外部ネットワークからのパケットは制限されているため、システムは既存のシステム内に存在す るローカル GMC と同期します。GMC ブロックが設定されているポートから発信される PTP パ ケットは、このインターフェイスからの出力が引き続き許可されます。そのため、既存のネット ワーク内のデバイスを GMC にすることができます。

## 注意事項と制約事項

### **PTP** メッセージ

- Cisco PTP の実装では、2 ステップ クロックのみがサポートされ、1 ステップ クロックはサ ポートされません。
- Cisco PTP は、マルチキャスト PTP メッセージのみをサポートしています。

## **PTP** モードとプロファイル

- ルータとグランドマスタークロックは、同じ PTP ドメイン内にある必要があります。
- Power プロファイルモードが有効になっている場合、ルータは、*Organization\_extension* と *Alternate\_timescale* の 2 つのタイプ、長さ、値(TLV)メッセージ拡張を含まない PTP アナウ ンスメッセージを破棄します。

グランドマスタークロックが PTP に準拠しておらず、これらの TLV なしでアナウンスメッ セージを送信する場合は、次のコマンドを入力して、アナウンスメッセージを処理するよう にルータを設定します。

**ptp clock boundary domain 1 profile power allow-without-tlv**

•ルータがPowerプロファイルモードになっている場合は、peer\_delayメカニズムのみがサポー トされます。

Powerプロファイル境界モードを有効にし、clock-portサブオプションを使用してインターフェ イスを関連付けるには、次のコマンドを入力します。

**ptp clock boundary domain 1 profile power clock-port 1 transport ethernet multicast interface gi0/1/1**

• Powerプロファイル透過モードを無効にするには、次のコマンドを入力します。これにより、 ルータは転送モードに戻ります。

**no ptp clock transparent domain x profile power**

• E2E 透過クロックを有効にするには、次のコマンドを使用します。

**ptp clock transparent domain x profile default**

• Default プロファイルモードでは、delay\_request メカニズムのみがサポートされます。

Defaultプロファイル境界クロックモードと、clock-portサブオプションに関連付けられたイン ターフェイスを有効にするには、次のコマンドを入力します。

```
ptp clock boundary domain 1 profile default
clock-port 1
transport ipv4 multicast interface gi0/1/1
```
• 802.1AS プロファイルにはクロックモード設定がありません。

### パケットのフォーマット

- PTP メッセージのパケット フォーマットには、802.1q タグ付きパケットまたはタグなしパ ケットを使用できます。
- ルータは 802.1q QinQ トンネリングをサポートしていません。
- Power プロファイルモードでは、次のようになります。
	- PTP インターフェイスがアクセス ポートとして設定されている場合、PTP メッセージは タグなしのレイヤ 2 パケットとして送信されます。
	- PTPインターフェイスがトランクポートとして設定されている場合、PTPパケットはポー ト ネイティブ VLAN で 802.1q タグ付きレイヤ 2 パケットとして送信されます。
- 時刻受信者 IED はタグ付きパケットとタグなしパケットをサポートする必要があります。
- PTP パケットが E2E 透過クロック モードのネイティブ VLAN で送信される場合、それらは タグなしパケットとして送信されます。タグ付きパケットとして送信するようにスイッチを 設定するには、グローバル コマンドの **vlan dot1q tag native** を入力します。

## **VLAN** の設定

• トランク ポートで PTP VLAN を設定します。範囲は 1 ~ 4094 です。デフォルトは、トラン ク ポートのネイティブ VLAN です。

- 境界モードでは、PTP VLAN 内の PTP パケットのみが処理され、他の VLAN からの PTP パ ケットは破棄されます。
- インターフェイスで PTP VLAN を設定する前に、PTP VLAN を作成し、トランクポートで許 可する必要があります。
- ほとんどのグランドマスター クロックは、デフォルトの VLAN 0 を使用します。Power プロ ファイルモードでは、ルータのデフォルト VLAN は VLAN 1 で、VLAN 0 は予約されていま す。デフォルトのグランドマスター クロック VLAN を変更する場合は、0 以外の VLAN に変 更する必要があります。
- グランドマスター クロックで VLAN が無効になっている場合は、PTP インターフェイスをア クセス ポートとして設定する必要があります。

## クロックの設定

- すべての PHY PTP クロックはグランドマスター クロックと同期します。ルータシステムク ロックは、PTP 設定およびプロセスの一部として同期しません。
- グランドマスタークロックで VLAN が有効になっている場合、グランドマスタークロック は、ルータ上の PTP ポートのネイティブ VLAN と同じ VLAN にある必要があります。
- グランドマスター クロックで VLAN が設定されている場合、グランドマスター クロックは タグなし PTP メッセージを破棄できます。ルータにタグ付きパケットをグランドマスターク ロックに強制的に送信させるには、グローバルコマンドの **vlan dot1q tag native** を入力しま す。

## **PTP** と他の機能との相互作用

- IR8340 は、ポートチャネルでの PTP をサポートしていません。
- 次の PTP クロック モードは、単一の VLAN 上でのみ動作します。
	- e2etransparent
	- p2ptransparent

### **NTP** から **PTP** への変換

• NTP から PTP への機能は、Default E2E プロファイルと Power プロファイルをサポートしま す。

# デフォルト設定

- ルータでは PTP がデフォルトで有効になっています。
- デフォルトでは、ルータはDefaultプロファイルで定義されている設定値を使用します(Default プロファイルモードが有効になっています)。

• ルータのデフォルトの PTP クロックモードは、E2E 透過クロック モードです。

• デフォルトの BC 同期アルゴリズムは、線形フィルタです。

# **GMC** モードの設定

次のセクションでは、Default プロファイルおよび Power プロファイルの GMC モードを設定する 手順について説明します。

# **Default** プロファイルの **GMC** モードの設定

Default プロファイルの GMC モードを設定する手順は、次のとおりです。

#### **SUMMARY STEPS**

- **1. ptp clock boundary domain** *domain-number* **profile default**
- **2. gmc-bc default**
- **3. clock-port** *port-name*
- **4. transport ipv4 multicast** *interface-type interface-number*

#### **DETAILED STEPS**

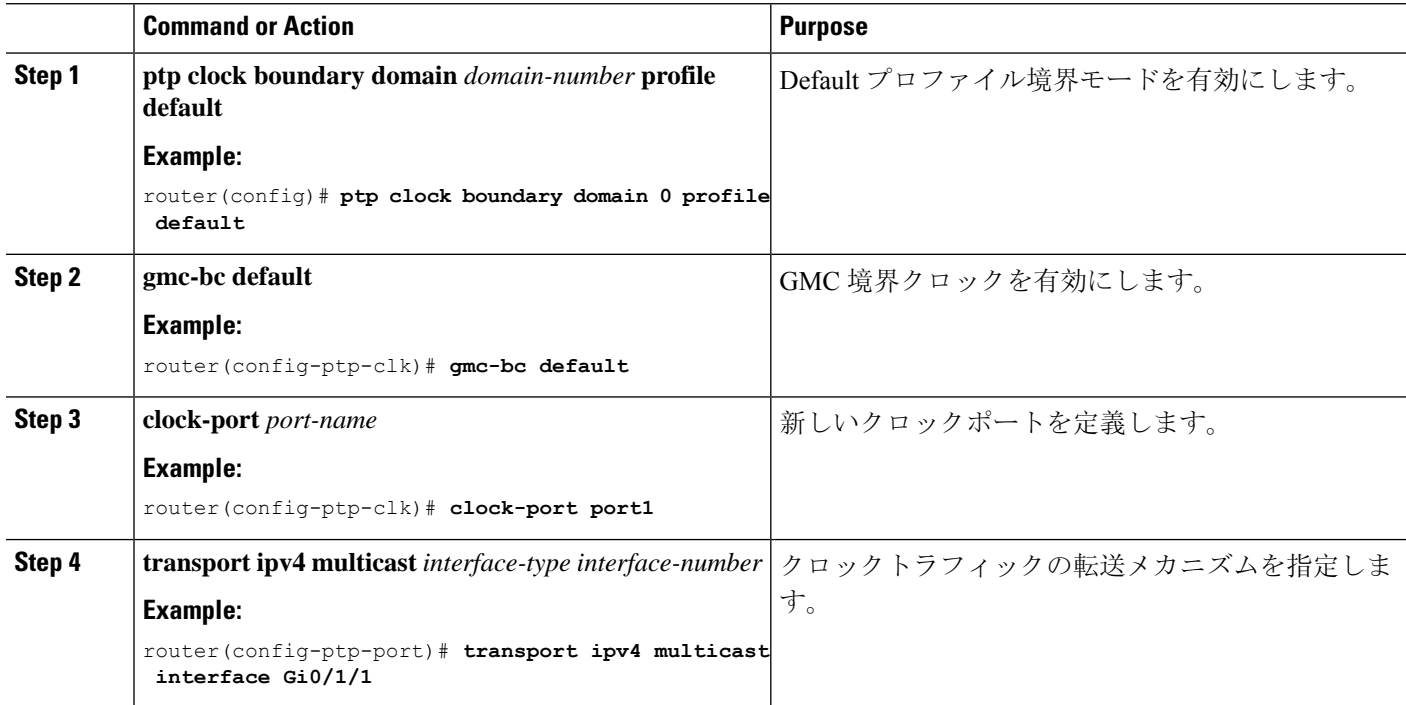

# **Power** プロファイルの **GMC** モードの設定

Power プロファイルの GMC モードを設定するには、このセクションの手順を実行します。

#### **SUMMARY STEPS**

- **1. ptp clock boundary domain** *domain-number* **profile power**
- **2. gmc-bc default**
- **3. clock-port** *port-name*
- **4. transport ethernet multicast** *interface-type interface-number*

#### **DETAILED STEPS**

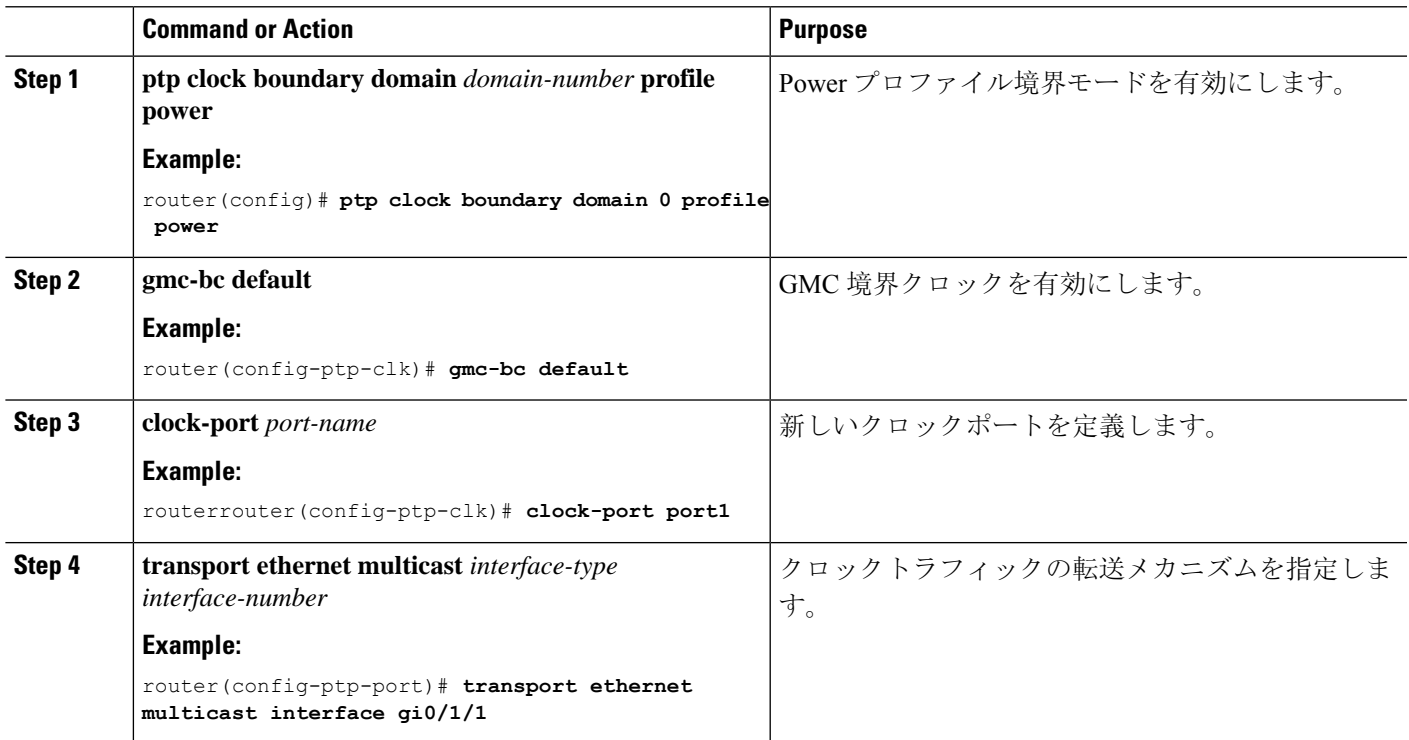

# **PTP Default** プロファイルの設定

ここでは、ルータをDefaultプロファイルモードで動作するように設定する方法について説明しま す。

# 通常クロッククライアントの設定

ルータを通常クロッククライアントとして設定する手順は、次のとおりです。

#### **SUMMARY STEPS**

- **1. enable**
- **2. configure terminal**
- **3. ptp clock ordinary domain** *domain-number* **profile default**
- **4. clock-port** *port-name* {**master** | **slave**}
- **5. transport ipv4 multicast interface** *interface-type interface-number*
- **6.** (オプション)**vlan** *vlan-id*

#### **DETAILED STEPS**

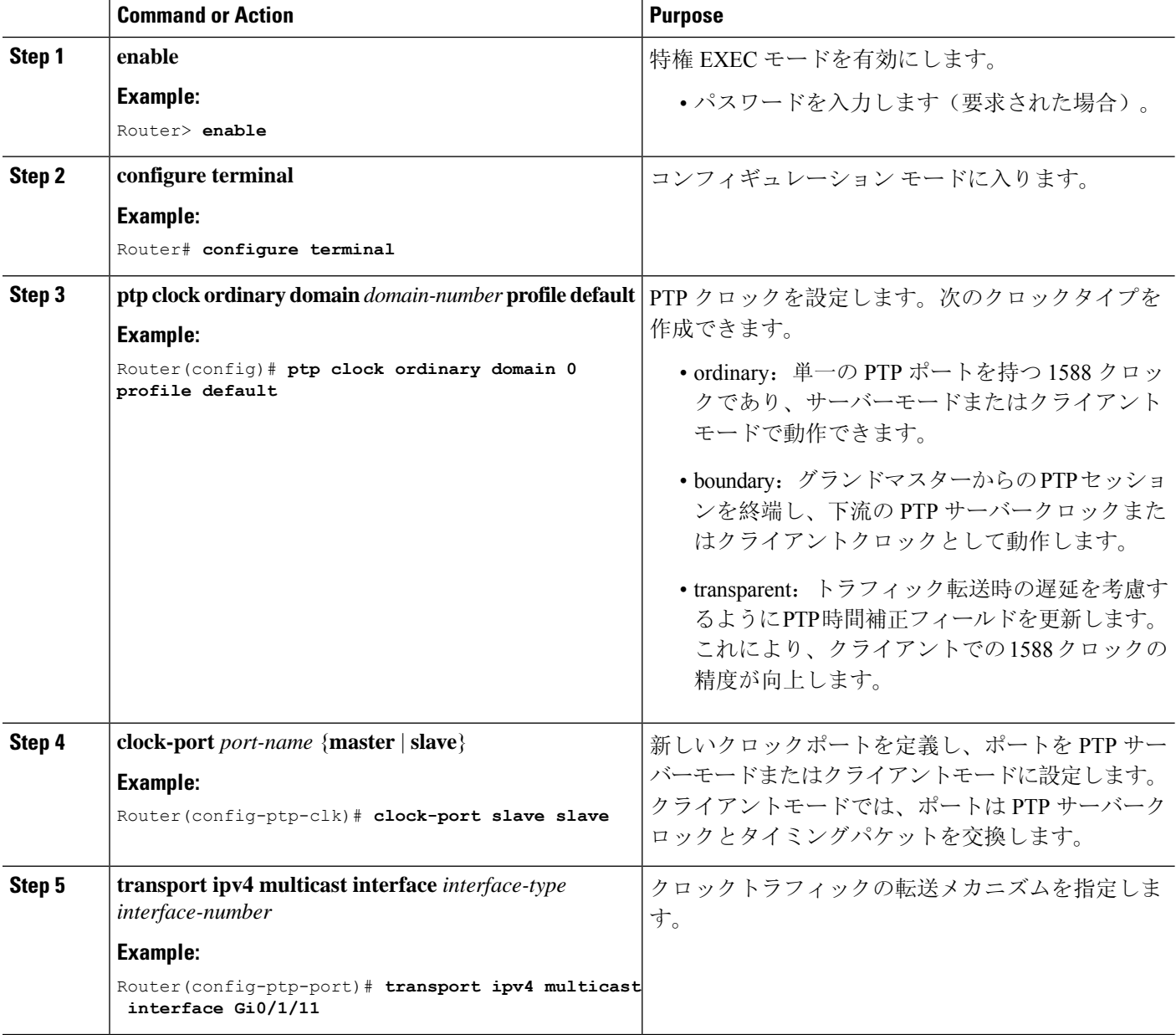

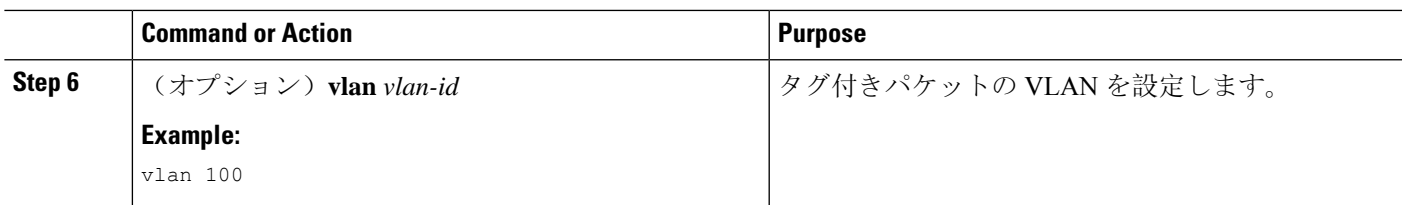

#### **Example**

#### タグなしの例

```
ptp clock ordinary domain 0 profile default
 clock-port slave slave
 transport ipv4 multicast interface Gi0/1/11
```
#### タグ付きの例

```
ptp clock ordinary domain 0 profile default
 clock-port slave slave
 transport ipv4 multicast interface Gi0/1/11
  vlan 100
```
# 境界クロックの設定

インターフェイスが BC クロックの一部として追加されない場合、PTP パケットを交換する転送 モードになり、PTP の動作が不安定になります。これを回避するには、**no ptp enable** コマンドを 使用して、そのようなすべてのインターフェイスで PTP を無効にすることをお勧めします。

ルータを境界クロックとして設定する手順は、次のとおりです。

#### **SUMMARY STEPS**

- **1. enable**
- **2. configure terminal**
- **3. ptp clock boundary domain** *domain-number* **profile default**
- **4. clock-port** *port-name*
- **5. transport ipv4 multicast interface** *interface-type interface-number*
- **6.** (オプション)**vlan** *vlan-id*

#### **DETAILED STEPS**

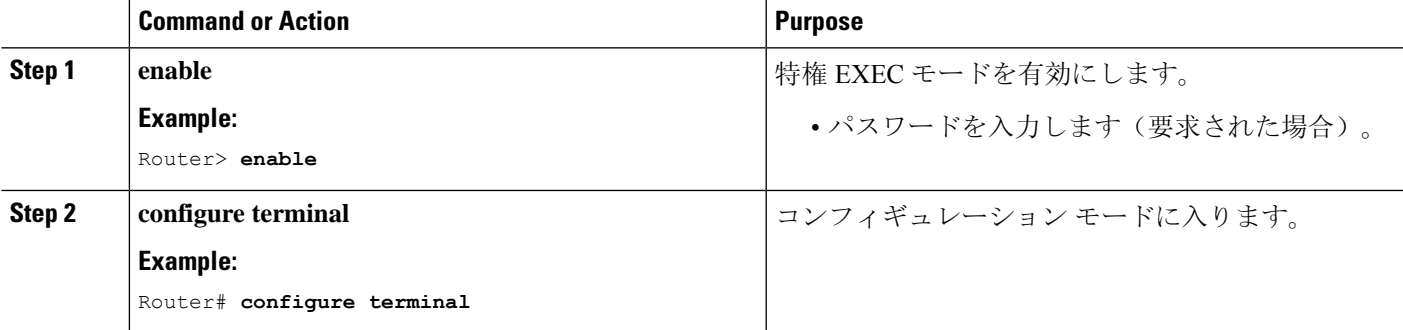

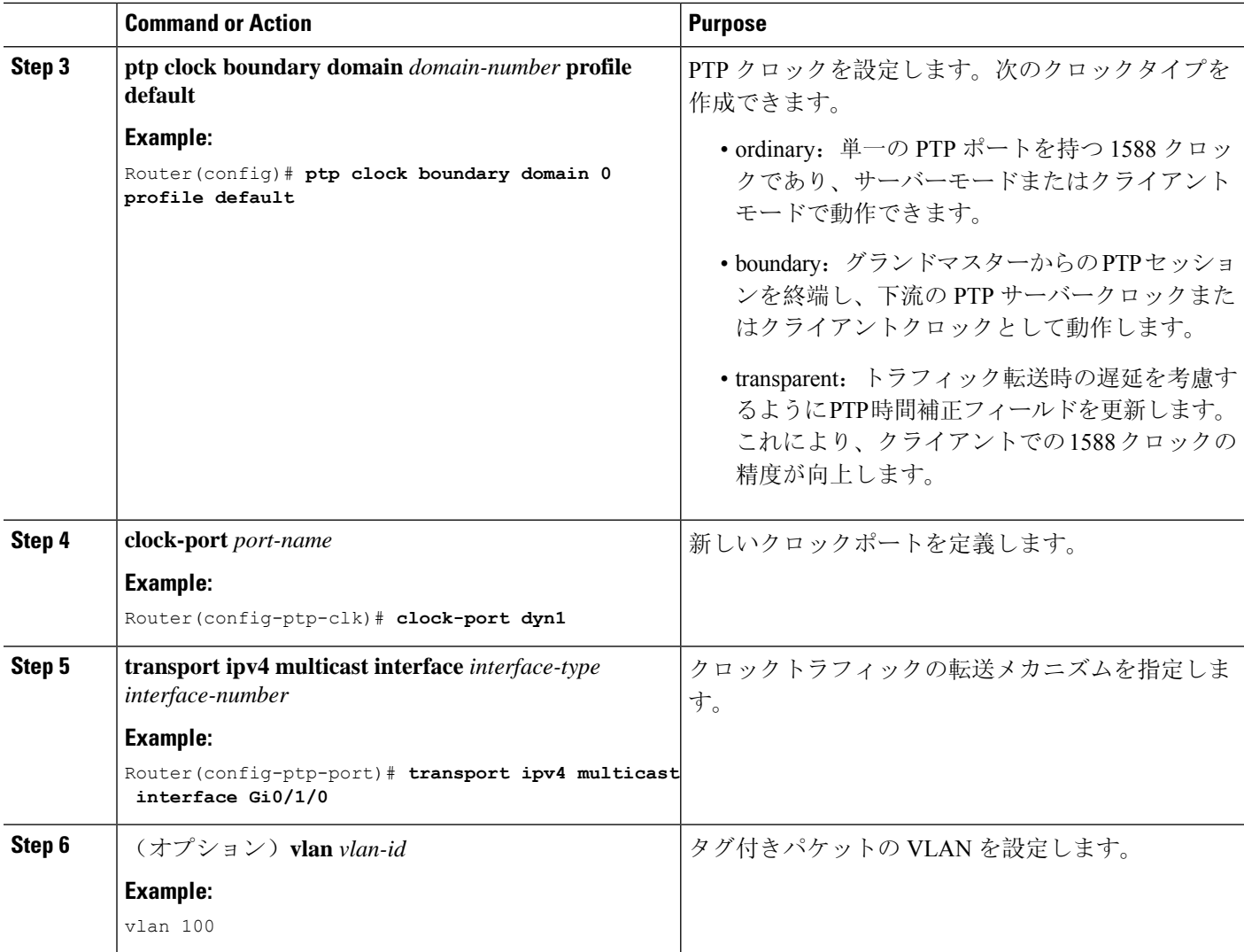

#### **Example**

#### タグなしの例

```
ptp clock boundary domain 0 profile default
clock-port dyn1
 transport ipv4 multicast interface Gi0/1/0
clock-port dyn2
 transport ipv4 multicast interface Gi0/1/2
```
#### タグ付きの例

```
ptp clock boundary domain 0 profile default
clock-port dyn1
 transport ipv4 multicast interface Gi0/1/0
 vlan 100
clock-port dyn2
 transport ipv4 multicast interface Gi0/1/2
 vlan 200
```
# 透過クロックの設定

設定が完了すると、すべてのインターフェイスが TC モードの一部になります。 ルータを透過クロックとして設定する手順は、次のとおりです。

#### **SUMMARY STEPS**

- **1. enable**
- **2. configure terminal**
- **3. ptp clock transparent domain** *domain-number* **profile default**
- **4.** (オプション)**vlan** *vlan-id*

### **DETAILED STEPS**

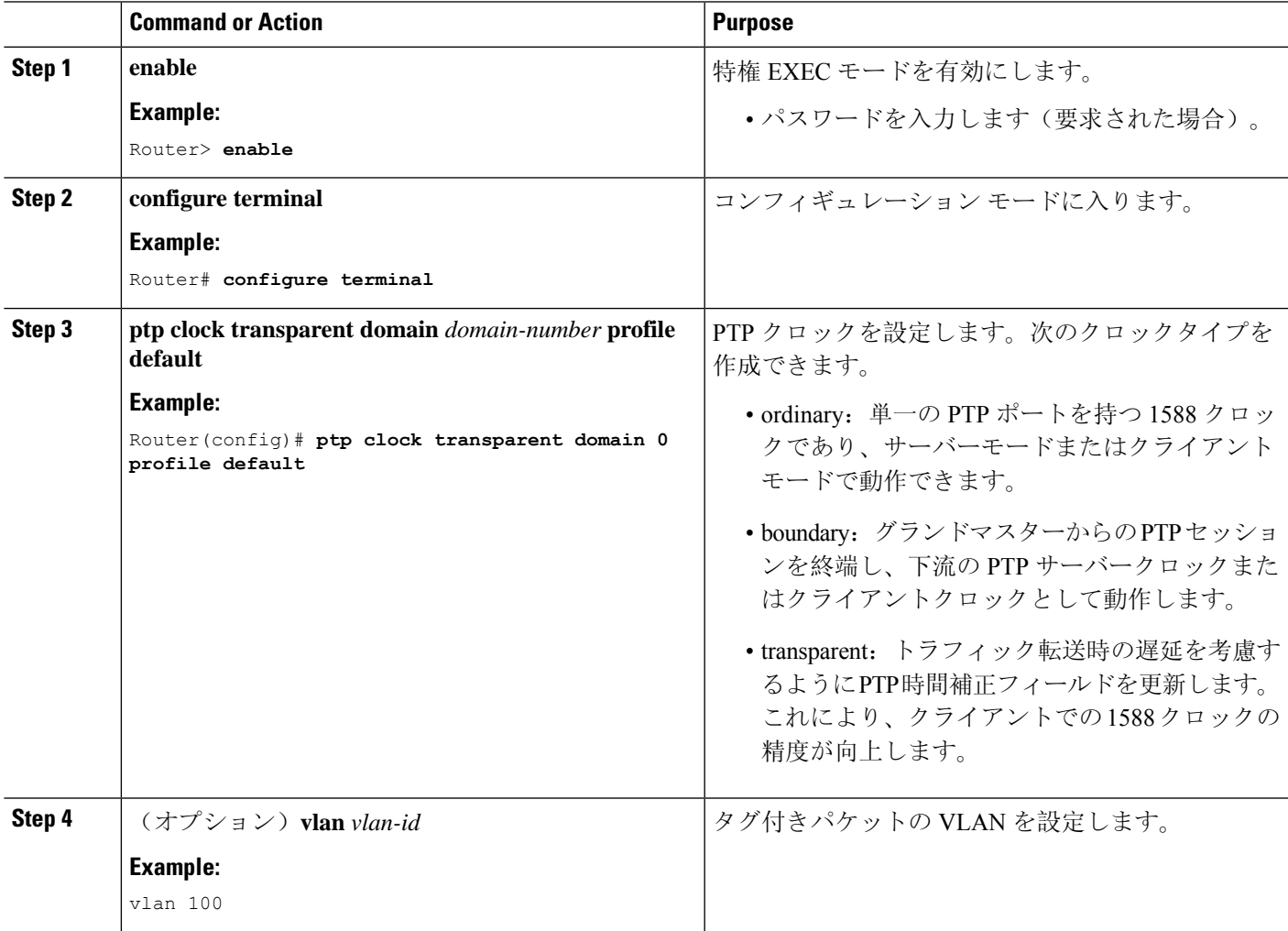

#### **Example**

#### タグなしの例

ptp clock transparent domain 0 profile default

#### タグ付きの例

ptp clock transparent domain 0 profile default vlan 100

#### **TLV** 拡張を含まない例:**Power** プロファイル **2011**

ptp clock transparent domain 0 profile power allow-without-tlv

#### **TLV** 拡張を含まない例:**Power** プロファイル **2017**

ptp clock transparent domain 0 profile power-2017 allow-without-tlv

# **PTP Power** プロファイルの設定

ここでは、PTPPowerプロファイルを使用するようにルータを設定する方法について説明します。

Power プロファイルは、レイヤ 2 ネットワーク、つまりイーサネットで実行することを意図した PTP のサブセットを定義しますが、インターネットプロトコルは定義しません。

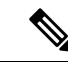

(注) Power プロファイル 2017 は、透過クロック モードでのみサポートされます。

## 通常クロックの設定

ルータを通常クロックとして設定する手順は、次のとおりです。

#### **SUMMARY STEPS**

- **1. enable**
- **2. configure terminal**
- **3. ptp clock ordinary domain** *domain-number* **profile power**
- **4. clock-port** *port-name* {**master** | **slave**}
- **5. transport ipv4 multicast interface** *interface-type interface-number*
- **6.** (オプション)**vlan** *vlan-id*

#### **DETAILED STEPS**

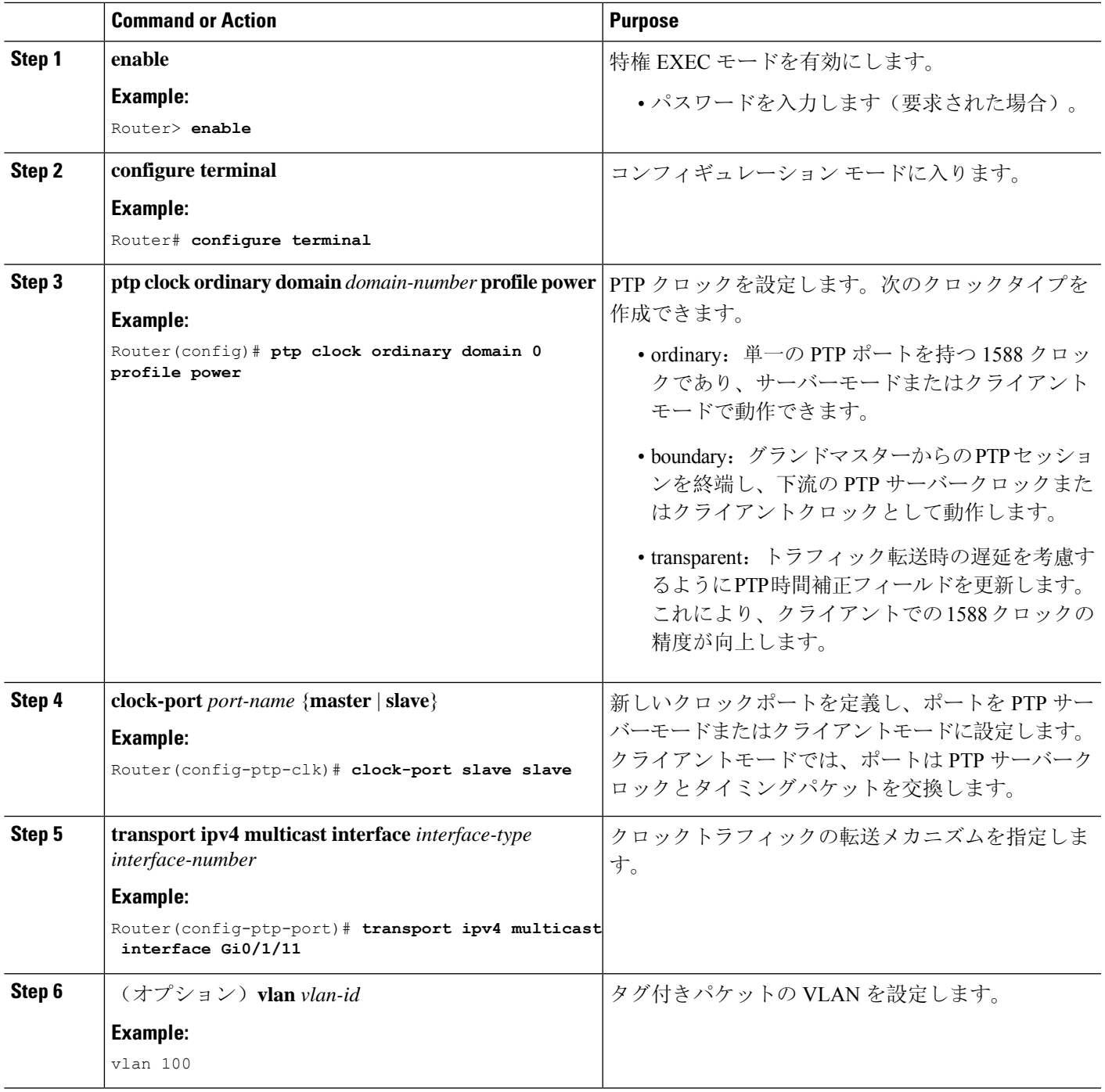

**Example**

 $\mathbf I$ 

タグなしの例

```
ptp clock ordinary domain 0 profile power
clock-port slave slave
 transport ipv4 multicast interface Gi0/1/11
タグ付きの例
```

```
ptp clock ordinary domain 0 profile power
clock-port slave slave
 transport ipv4 multicast interface Gi0/1/11
 vlan 100
```
# 境界クロックの設定

インターフェイスが BC クロックの一部として追加されない場合、PTP パケットを交換する転送 モードになり、PTP の動作が不安定になります。これを回避するには、**no ptp enable** コマンドを 使用して、そのようなすべてのインターフェイスで PTP を無効にすることをお勧めします。

ルータを境界クロックとして設定する手順は、次のとおりです。

#### **SUMMARY STEPS**

- **1. enable**
- **2. configure terminal**
- **3. ptp clock boundary domain** *domain-number* **profile power**
- **4. clock-port** *port-name*
- **5. transport ethernet multicast interface** *interface-type interface-number*
- **6.** (オプション)**vlan** *vlan-id*

#### **DETAILED STEPS**

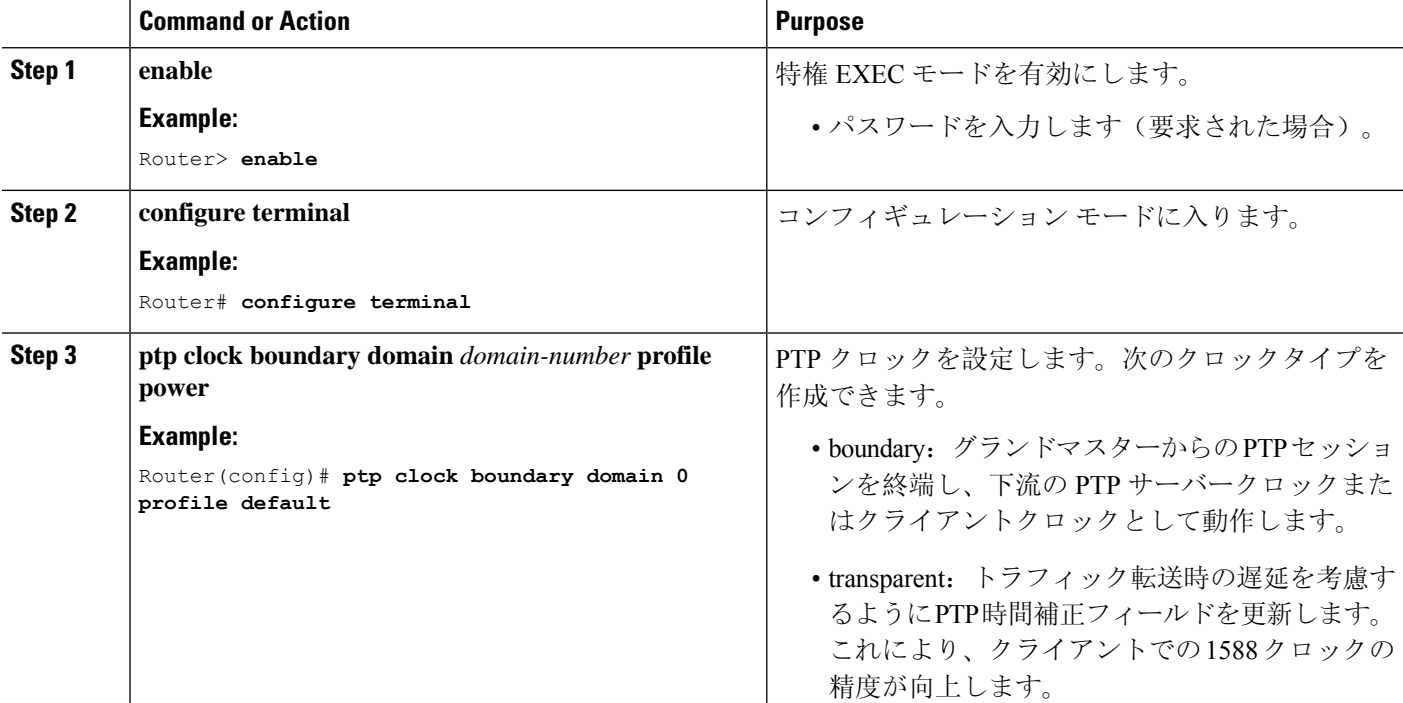

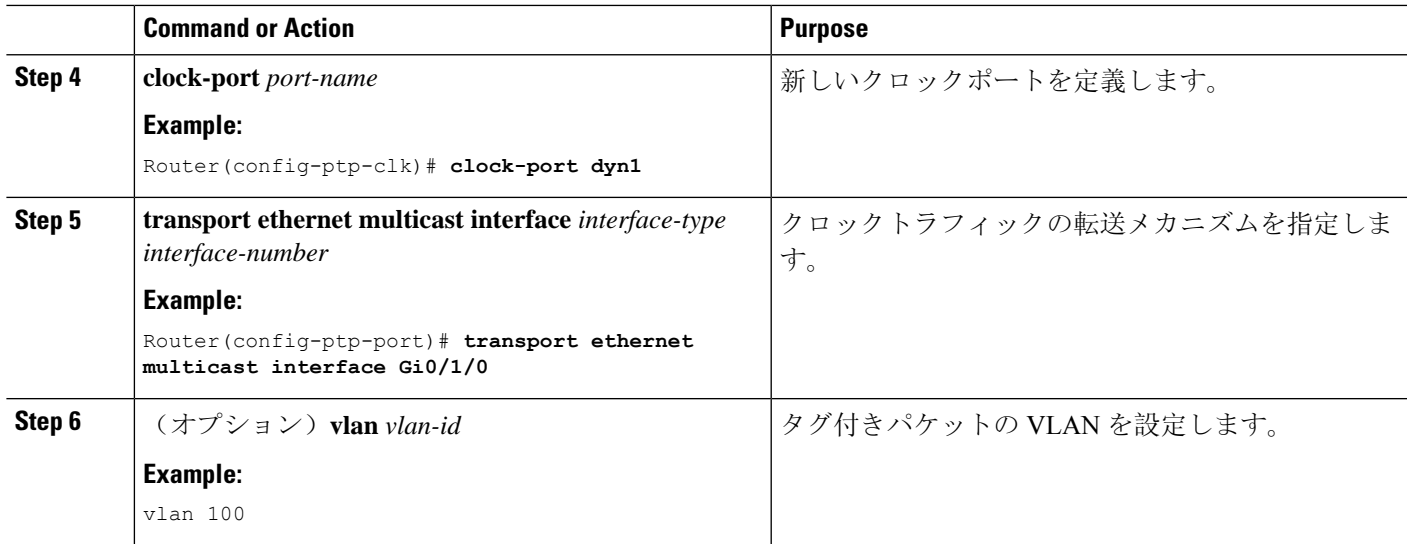

#### **Example**

#### タグなしの例

```
ptp clock boundary domain 0 profile power
clock-port dyn1
 transport ethernet multicast interface Gi0/1/0
clock-port dyn2
 transport ethernet multicast interface Gi0/1/2
```
#### タグ付きの例

```
ptp clock boundary domain 0 profile power
clock-port dyn1
 transport ethernet multicast interface Gi0/1/0
 vlan 100
clock-port dyn2
 transport ethernet multicast interface Gi0/1/2
 vlan 100
```
# 透過クロックの設定

ルータを透過クロックとして設定する手順は、次のとおりです。

#### **SUMMARY STEPS**

- **1. enable**
- **2. configure terminal**
- **3. ptp clock transparent domain** *domain-number* **profile power**
- **4.** (オプション)**vlan** *vlan-id*

#### **DETAILED STEPS**

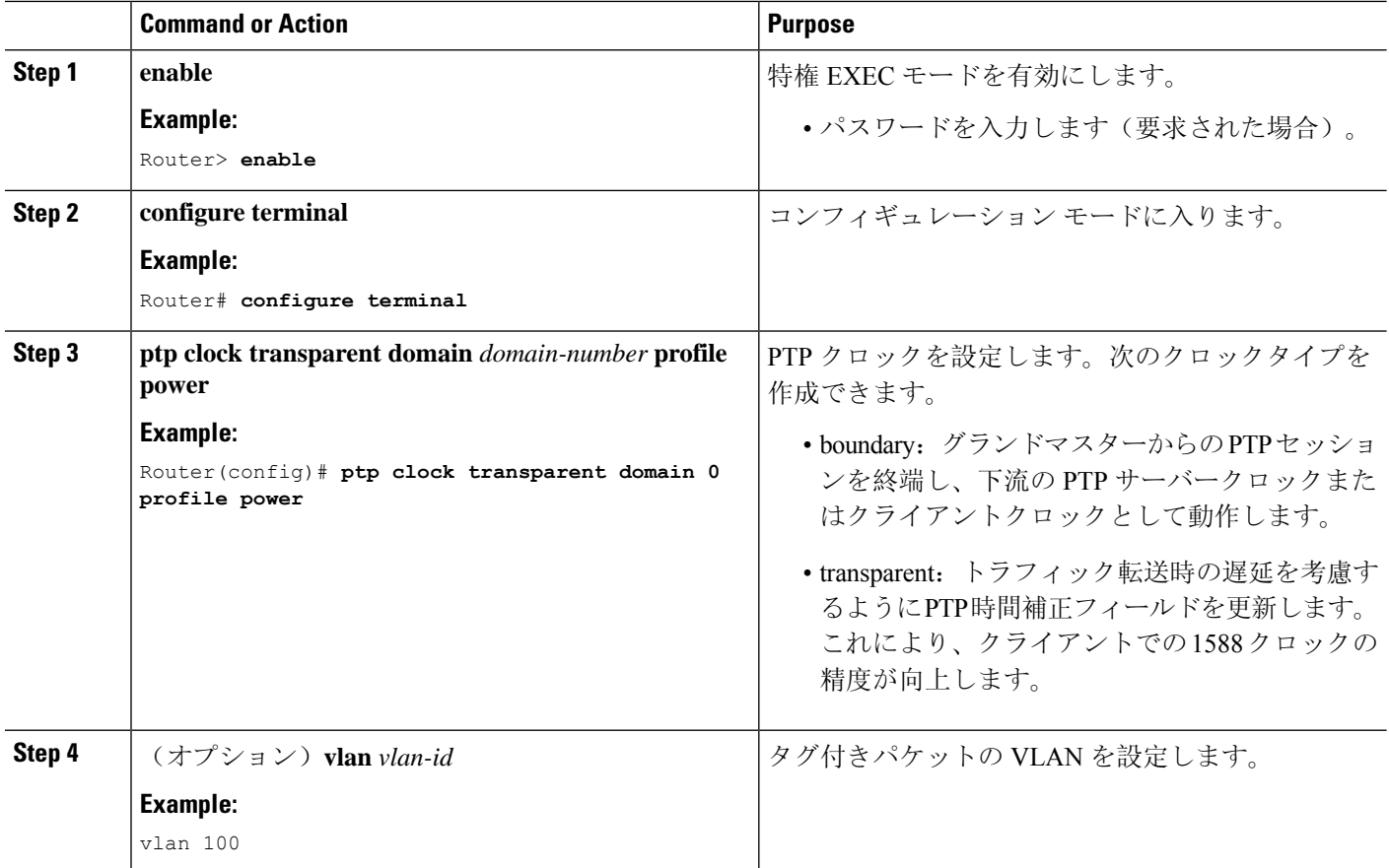

#### **Example**

タグなしの例

ptp clock transparent domain 0 profile power

#### タグ付きの例

ptp clock transparent domain 0 profile power vlan 100

#### **TLV** 拡張を含まない例:**Power** プロファイル **2011**

ptp clock transparent domain 0 profile power allow-without-tlv

#### **TLV** 拡張を含まない例:**Power** プロファイル **2017**

ptp clock transparent domain 0 profile power-2017 allow-without-tlv

# **802.1AS** プロファイルの設定

このセクションでは、802.1AS プロファイルを使用するようにルータを設定する方法について説 明します。

Generalized Precision Time Protocol (gPTP)は IEEE 802.1AS 標準規格で、AVB ネットワーク内で ブリッジとエンドポイントデバイスのクロックを同期する機能を提供します。これにより、時間 認識ブリッジと送話者およびリスナー間でグランドマスター クロック(BMCA)を選択するメカ ニズムが定義されます。グランドマスターは、時間認識ネットワークで確立され、下位のノード に時間を配信して同期を可能にする時間階層のルートです。

gPTPドメイン(以降、単にドメインと呼びます)は、この標準の要件を満たし、IEEE802.1ASプ ロトコルで定義されているように相互に通信する 1 つ以上の時刻認識型システムとリンクで構成 されます。gPTP ドメインは、gPTP メッセージ通信の範囲、状態、操作、データセット、および 期間を定義します。

gPTP ドメインのドメイン番号は 0 とします。

gPTP ドメインで使用される時刻認識型システムには、次の 2 つのタイプがあります。

- 時刻認識型エンドステーション
- 時刻認識型ブリッジ

Dot1as プロファイルは、BC タイプのみをサポートします。TC および OC スレーブはサポートし ていません。 (注)

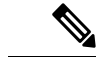

(注) デバイスで GNSS が有効になっている場合、Dot1as プロファイルはサポートされません。

## 境界クロックの設定

インターフェイスが BC クロックの一部として追加されない場合、PTP パケットを交換する転送 モードになり、PTP の動作が不安定になります。これを回避するには、**no ptp enable** コマンドを 使用して、そのようなすべてのインターフェイスで PTP を無効にすることをお勧めします。

ルータを境界クロックとして設定する手順は、次のとおりです。

#### **SUMMARY STEPS**

- **1. enable**
- **2. configure terminal**
- **3. ptp clock boundary domain** *domain-number* **profile dot1as**
- **4. clock-port** *port-name*

**5. transport ethernet multicast interface** *interface-type interface-number*

#### **DETAILED STEPS**

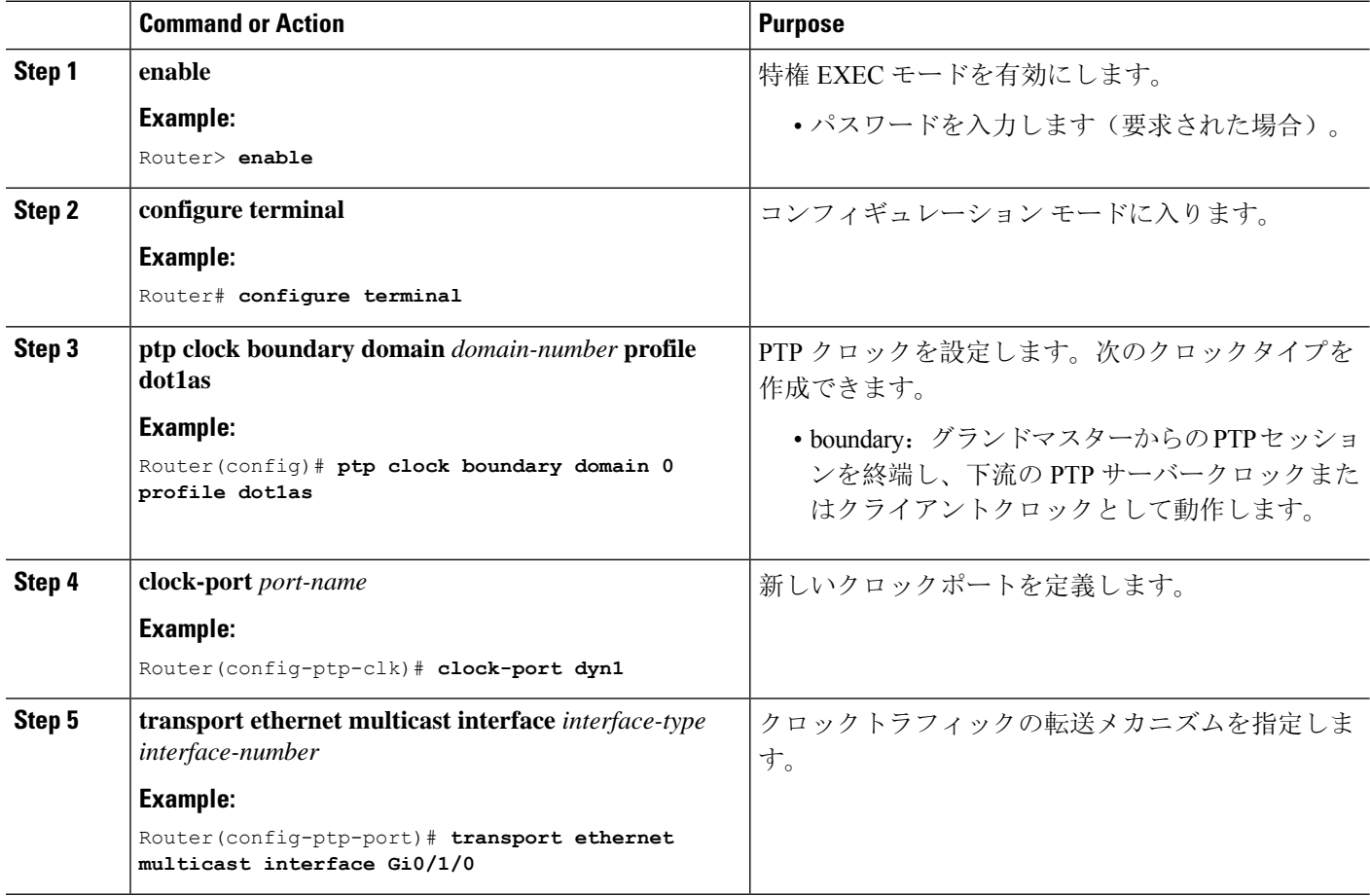

#### **Example**

```
ptp clock boundary domain 0 profile dot1as
clock-port dyn1
 transport ethernet multicast interface Gi0/1/0
clock-port dyn2
 transport ethernet multicast interface Gi0/1/2
```
# **PTP** の無効化

インターフェイスで PTP を無効にするには、このセクションの手順を実行します。

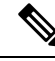

**Note** 次の手順は、Default モードと Power モードの両方に適用されます。

#### **SUMMARY STEPS**

- **1. interface** *interface-id*
- **2. no ptp enable**

#### **DETAILED STEPS**

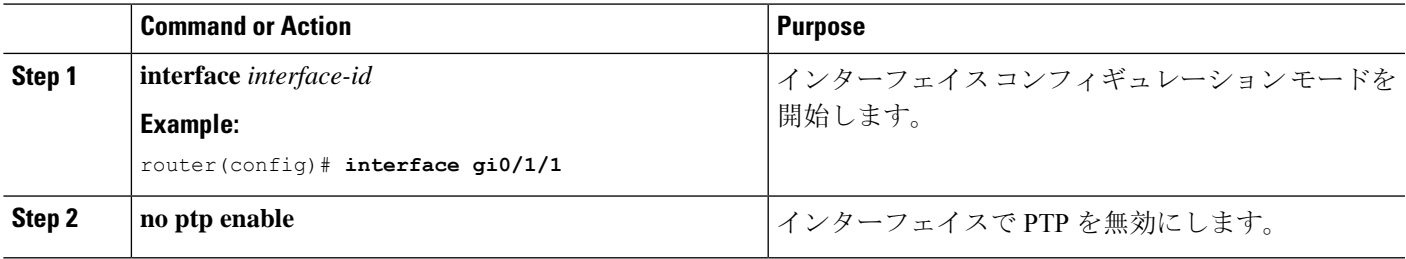

# **PTP** マルチドメイン

IR8340 は、最大 4 つの異なるクロックドメインを設定できます。すべてのドメインは、異なるプ ロファイルとロールにすることができます。一度にサポートされる TC は 1 つのみという制限が ありますが、BC/OC ドメインは複数設定できます。

```
DUT1#show run | sec ptp
ptp clock boundary domain 1 profile default
 clock-port 1
 transport ipv4 multicast interface Gi0/1/0
ptp clock boundary domain 2 profile power
clock-port mas
 transport ethernet multicast interface Gi0/1/1
ptp clock ordinary domain 3 profile default
 clock-port sl slave
 transport ipv4 multicast interface Gi0/1/2
ptp clock transparent domain 4 profile power
```
#### **GMC** コマンド:

ptp clock boundary domain 2 profile power|default Gmc-bc source 0 ntp or Gmc-bc source 0 ptp domain 1 --- we can specifically mention sources Gmc-bc default --- This command will take NTP|Handset based on availability and class value.

# 設定の確認

次のコマンドを使用すると、PTP 設定を確認できます。

- show ptp clock dataset parent
- show ptp clock dataset current
- show ptp clock dataset time-properties
- show ptp clock dataset default
- show ptp clock running
- show ptp port dataset port
- show ptp lan clock
- show ptp lan port counters messages
- show ptp lan port counters errors
- show ptp lan foreign-master-record
- show ptp lan rogue-master-record
- show ptp lan histogram?

delay:平均パス遅延の PTP ヒストグラムを表示します。

offset:オフセットの PTP ヒストグラムを表示します。

time-error:時刻エラーの PTP 履歴を表示します(過去 15 日間)。

• show ptp lan history ?

delay:平均パス遅延の PTP 履歴を表示します(過去 15 日間)。

offset:オフセットの PTP 履歴を表示します(過去 15 日間)。

time-error:時刻エラーの PTP 履歴を表示します(過去 15 日間)。

#### 次に、Default プロファイルの設定例を示します。

#### DUT1#**show ptp lan clock running**

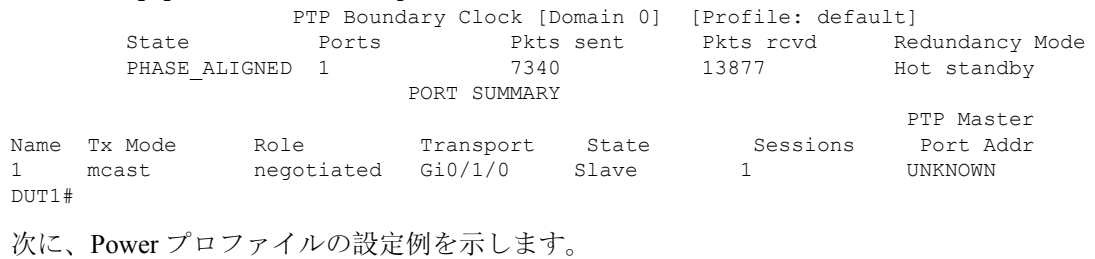

#### DUT1#**show ptp clock running**

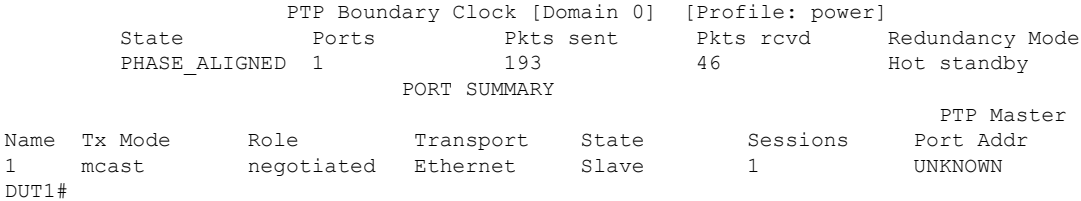

#### 次に、802.1AS プロファイルの設定例を示します。

#### DUT1#**show ptp clock running**

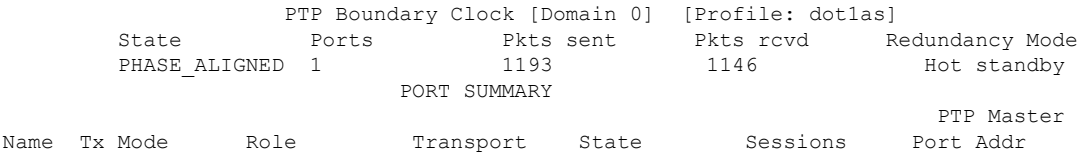

 $\mathbf I$ 

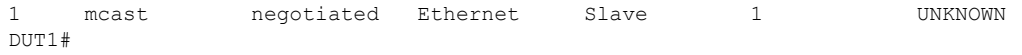

I

翻訳について

このドキュメントは、米国シスコ発行ドキュメントの参考和訳です。リンク情報につきましては 、日本語版掲載時点で、英語版にアップデートがあり、リンク先のページが移動/変更されている 場合がありますことをご了承ください。あくまでも参考和訳となりますので、正式な内容につい ては米国サイトのドキュメントを参照ください。